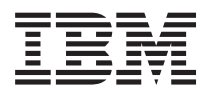

**IBM Systems - iSeries** システム管理 システム操作の基本 バージョン *5* リリース *4*

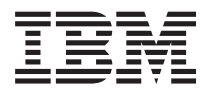

**IBM Systems - iSeries** システム管理 システム操作の基本 バージョン *5* リリース *4*

### · ご注意! -

本書および本書で紹介する製品をご使用になる前に、 45 [ページの『特記事項』に](#page-50-0)記載されている情 報をお読みください。

本書は、IBM i5/OS (製品番号 5722-SS1) のバージョン 5、リリース 4、モディフィケーション 0 に適用されます。 また、改訂版で断りがない限り、それ以降のすべてのリリースおよびモディフィケーションに適用されます。このバ ージョンは、すべての RISC モデルで稼働するとは限りません。また CISC モデルでは稼働しません。

本マニュアルに関するご意見やご感想は、次の URL からお送りください。今後の参考にさせていただきます。

http://www.ibm.com/jp/manuals/main/mail.html

なお、日本 IBM 発行のマニュアルはインターネット経由でもご購入いただけます。詳しくは

http://www.ibm.com/jp/manuals/ の「ご注文について」をご覧ください。

(URL は、変更になる場合があります)

お客様の環境によっては、資料中の円記号がバックスラッシュと表示されたり、バックスラッシュが円記号と表示さ れたりする場合があります。

 原 典: IBM Systems - iSeries Systems management Basic system operations Version 5 Release 4

発 行: 日本アイ・ビー・エム株式会社

担 当: ナショナル・ランゲージ・サポート

第1刷 2006.2

この文書では、平成明朝体™W3、平成明朝体™W7、平成明朝体™W9、平成角ゴシック体™W3、平成角ゴシック体™ W5、および平成角ゴシック体™W7を使用しています。この(書体\*)は、(財)日本規格協会と使用契約を締結し使用し ているものです。フォントとして無断複製することは禁止されています。

注∗ 平成明朝体™W3、平成明朝体™W2、平成的 → 平成角ゴシック体™W3、 平成角ゴシック体™W5、平成角ゴシック体™W7

**© Copyright International Business Machines Corporation 1998, 2006. All rights reserved.**

© Copyright IBM Japan 2006

# 目次

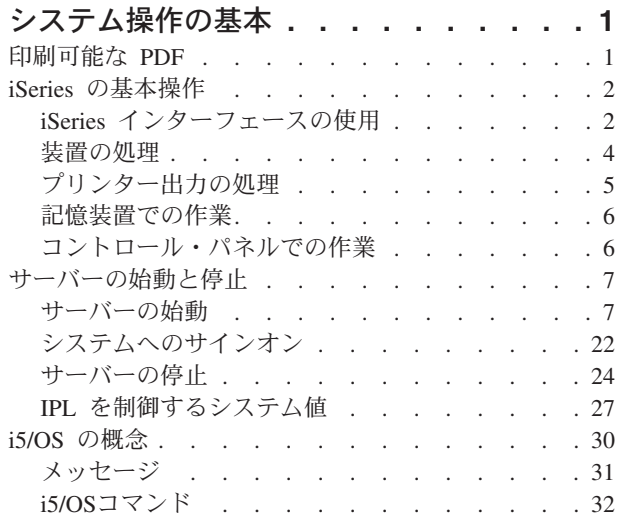

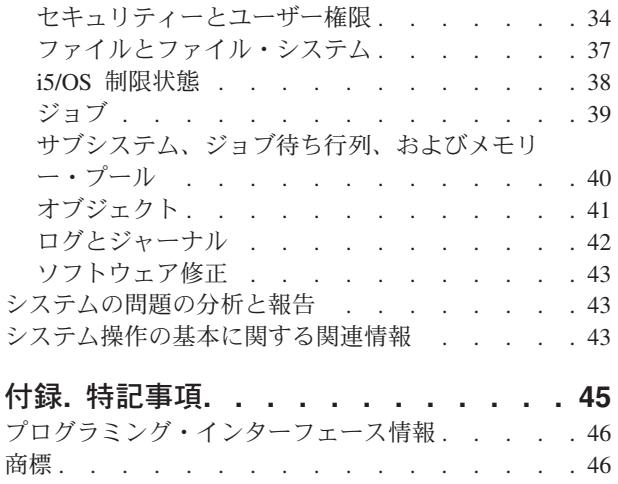

使用条件 [. . . . . . . . . . . . . . . 47](#page-52-0)

## <span id="page-6-0"></span>システム操作の基本

iSeries™ サーバーは、有用で使いやすい多機能システムです。ただしこの環境の機能とフィーチャーの多く は IBM® と iSeries 独自のものであるため、 Windows® や UNIX® オペレーティング・システムを見慣れ た方にはなじみが薄いかもしれません。

このトピックでは、iSeries の基本操作に必要な中核の概念とタスクの一部を紹介します。この後のトピッ クの大半では、まず紹介と例を提示して、次にさらに詳細な情報または高度な情報の入手先を示していま す。

注**:** コードの例をご使用になることで、 44 [ページの『コード・ライセンスに関する特記事項』](#page-49-0) の条件に 同意されたことになります。

## 印刷可能な **PDF**

この情報の PDF を表示し印刷するのに使用します。

この文書の PDF 版を表示またはダウンロードするには[、システム操作の基本](rzal2.pdf) → を選択します。

- v ストレージ・ソリューションには、次のトピックが含まれています。
	- オブジェクト
	- ディスク
	- テープ
	- 光ディスク
	- Storage area networks
- コントロール・パネルには、次のトピックが含まれています。
	- コントロール・パネルの概念
	- コントロール・パネルをセットアップする
	- コントロール・パネル機能にアクセスする
	- コントロール・パネル機能に関する指示と説明
	- リモート・コントロール・パネル API を使用する

## **PDF** ファイルの保存

表示または印刷のために PDF ファイルをワークステーションに保存するには、次のようにします。

- 1. ブラウザーで PDF を右クリックする (上記のリンクを右クリックする)。
- 2. PDF をローカルに保存するオプションをクリックする。 |
	- 3. PDF を保存しようとするディレクトリーに進む。
	- 4. 「保存」をクリックする。

## <span id="page-7-0"></span>**Adobe Reader** のダウンロード

これらの PDF を表示したり印刷したりするには、Adobe Reader をシステムにインストールする必要があ |

ります。 [Adobe Web](http://www.adobe.com/products/acrobat/readstep.html) サイト (www.adobe.com/products/acrobat/readstep.html) から無償でコピーをダウン | ロードできます。 |

## **iSeries** の基本操作

このトピックを参考に、共通システム・タスクの手順やサポート情報を見つけ出します。

iSeries サーバーは、稼働時の信頼性を保つのに最小限の手間しかかからないように構築されており、しか もたいていの通常操作は、慣れると迅速かつ簡単に実行することができます。一般的なシステム・タスクの 一部を習得するには、関連するトピックを参照してください。

## **iSeries** インターフェースの使用

iSeries サーバーへの接続のタイプと、実行する必要のあるタスクに応じて、 iSeries インターフェースで利 用できるオプションはいくつかあります。 iSeries ナビゲーター、文字ベースのインターフェース、および ワイヤレス・クライアントへのアクセスと使用方法を確認してください。

iSeries サーバーにアクセスするには、接続されているコンソールまたはエミュレーター・セッションの文 字ベースのインターフェースと、 iSeries ナビゲーターのグラフィカル・ユーザー・インターフェースとい う 2 つの方法があります。使用する必要のあるインターフェースは、iSeries サーバーへの接続タイプと、 実行する必要のあるタスクによって異なります。このトピックでは、文字ベースのインターフェースから iSeries サーバーへのアクセス方法と、このアクセス方法の機能のいくつかを習得します。

## 文字ベースのインターフェース

大半のエミュレーター・セッションあるいはコンソールで利用できる文字ベースのインターフェースは、 iSeries を未体験の方にとっては未知のインターフェースのように見えるかもしれません。このトピックで は、i5/OS™ メニューをナビゲートする方法が説明され、このインターフェースの使用法を習得するための 提案が示されています。

文字ベースのインターフェースは、 iSeries サーバーに接続されたたいていのコンソールおよびエミュレー ター・セッションから使用することができます。これを使うと、他のどのインターフェースよりも多くの機 能が利用可能になります。このタイプのインターフェースは最初は見慣れないように思えるかもしれません が、新規のユーザーの役に立ついくつかの簡単な方法と、個々の機能を簡単に見つけるためのメニュー・ベ ースのタスク階層に工夫が凝らされています。

文字ベースのインターフェースの表示は、ナビゲーション、入力、および通知の 3 つに大きく分かれてい ます。ナビゲーション表示は、通常はメニュー・オプションのリストとコマンド行で構成されます。これを 使って iSeries サーバーの情報やタスクを見つけたり、制御言語 (CL) コマンドを入力したりすることがで きます。入力表示は、ユーザーからの入力が、オペレーティング・システムで必要なときに表示されます。 情報を入力または変更するには、この表示を使用します。通知表示にはサーバー情報が示されます。ここで は対話は行えません。

## 機能またはタスクの検索

すべてのサーバー・タスクは、メインメニューからアクセスできるカテゴリー別に編成されます。メニュー 選択を入力してこの階層の中を移動すれば、目的のタスクを見つけることができます。セキュリティー戦 略、システム管理者によって規定された制約事項、およびアクティブなユーザー・プロファイルに応じて、

ユーザーが異なれば利用可能なメニュー・オプションの種類も異なります。使用する必要のあるメニュー・ オプションが見つかったら、表示の下端に示されている「選択項目またはコマンド」プロンプトにコマンド を入力することができます。大半のメニュー表示の場合、表示の左上隅に名前がリストされています。この 名前を使うと、メニュー名を後に付けた GO コマンドを実行してそれにアクセスすることができます。た とえば GO JOB と指定すると、オペレーティング・システムでは以下のジョブ・メニューが表示されま す。

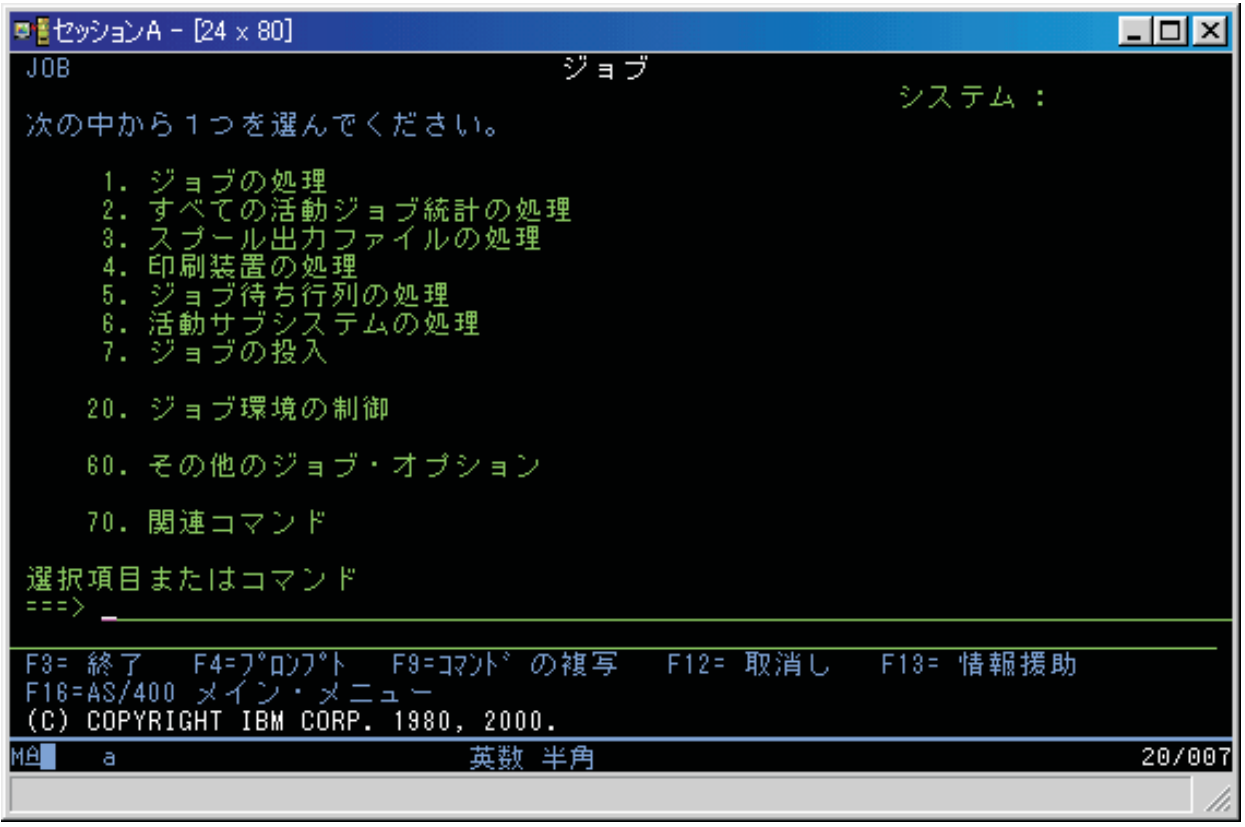

## ヘルプの表示

文字ベースのインターフェースには、ユーザーの役に立ついくつかの方法が講じられています。まず、「ヘ ルプ」または「F1」キーを押せば、多くの表示についてオンライン・ヘルプを利用することができます。 特定のフィールドまたは項目に関するヘルプを表示するには、たいていの場合、その上にカーソルを置いて から「ヘルプ」または「F1」キーを押します。データの入力時には、データ・フィールドに ? と入力すれ ばヘルプを表示することができます。最後に、画面に表示される情報の量とタイプを制御するには、操作援 助レベルを変更します。操作援助レベルは、どのレベル・バージョンの画面が表示されるかを決定します。 多くのシステム画面には、以下の 2 つの異なるレベル・バージョンがあります。

- v 「基本操作援助レベル」バージョン。情報量が少なく、技術用語を使用しません。
- v 「中間操作援助レベル」バージョン。情報量が多く、技術用語を使用します。

フィールドまたは機能によっては、表示の特定のバージョンでのみ使用できるものがあります。どのバージ ョンを使用すべきかが指示されます。ある操作援助レベルから別の操作援助レベルに変更するには、F21 (操作援助レベルの選択) を使用します。 F21 はすべての表示から使用できるわけではありません。

「iSeries への接続」は、インターフェース・オプション間の相違を理解するのに便利です。また、オプシ ョンの効果的な利用方法についても一部解説されています。

<span id="page-9-0"></span>iSeries サーバーで使用できるインターフェースは多数ありますが、使用するインターフェースは、接続の タイプと必要とする機能によって異なります。このトピックでは、コンソール、ワイヤレス・インターフェ ース、および iSeries ナビゲーターの使用に関する解説と要件が述べられています。

#### 関連概念

iSeries への接続

32 [ページの『](#page-37-0)i5/OSコマンド』

i5/OS では制御言語 (CL) コマンドを介してユーザーの命令を解釈します。 CL を使用する際の基本的 な規則、および CL コマンドの詳細なヘルプの利用方法を習得してください。

## 装置の処理

iSeries サーバーに接続される周辺機器の大半は、装置とみなされます。この解説に従って装置をセットア ップおよび構成して、ご使用のシステムの構成を確認してください。

装置とは、システムに接続された個々の機器のことです。内蔵プロセッサー、ポートとアダプター、ドライ ブ、通信ハードウェア、ワークステーション、およびプリンターなどの大半のハードウェアは装置とみなさ れます。それらの装置を管理するために、オペレーティング・システムでは、ワークステーションや光ディ スク・ドライブ (CD-ROM) などのタイプ別に装置が編成されており、個々の装置は資源名で識別されま す。プロセッサー、アダプター、ポートといった大半の内部装置の場合、資源名はオペレーティング・シス テムによって自動的に割り当てられます。外部装置の大半と一部の内部記憶装置の場合、装置との通信は制 御装置を介して iSeries サーバーによって管理されます。制御装置を介して管理されるたいていの装置に は、その装置記述で定義されている資源名が付けられています。装置タイプを使えば、その資源名、物理位 置、現行状況、およびその他の情報を知ることができます。

システム内のどの装置にも現在の状況が付帯しています。それによって、オンになっているかどうかや、シ ステムと現在通信中であるかどうかが示されます。装置を機能させるには、まずその装置自身と、その装置 を iSeries サーバーに接続しているすべての装置をオンに変更 (操作可能に) して機能させなければなりま せん。たとえば、通信回線やネットワーク・アダプターがオフに変更されると、その装置を通して iSeries サーバーに接続しているどの装置も機能しなくなります。

ほとんどの装置では、以下のようなタイプの状況が起こり得ます。

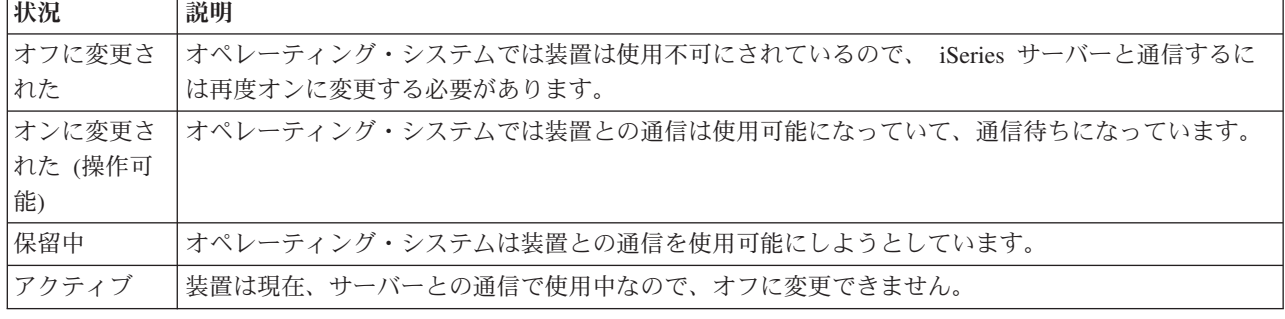

表 *1.* ほとんどの装置で起こり得る状況のタイプ

一部の装置タイプの場合や、特定の問題を表す場合には、上記以外の状況も存在する可能性があります。た とえば、ユーザーのサインオン待ちになっているワークステーションは、「サインオン (Signon)」という状 況表示になり、オペレーティング・システムが見付けられない装置は、「資源にアクセスできない (Resource not detected)」という状況になります。

### <span id="page-10-0"></span>装置の表示と管理

iSeries ナビゲーターを使うと、装置の現在状況、物理的位置、および構成情報を表示することができま す。 iSeries ナビゲーターで装置を処理するには、「構成およびサービス」を拡張表示して「ハードウェ ア」を選択します。装置を右マウス・ボタンでクリックして「プロパティー」を選択すれば、モデル、型と 通し番号、iSeries サーバー内での物理位置や論理アドレスなどを含め、その装置に関する詳細情報を表示 することができます。さらに、磁気テープ装置、ディスク装置、およびプールを管理するための多数の機能 が iSeries ナビゲーターには備えられています。詳細は、 iSeries ナビゲーターのオンライン・ヘルプを参 照してください。

装置の状況またはプロパティーを変更するには、文字ベース・インターフェースを使って、任意のコマンド 行に go device と入力する必要があります。

関連情報

装置構成 (PDF)

## プリンター出力の処理

iSeries サーバーでのジョブの多くは、プリンターへの出力を生じます。 iSeries サーバー全体にわたってプ リンター出力を検出、トラック、および管理する方法が示されています。

大半のジョブは、印刷する必要のある出力を生成します。オペレーティング・システムでは、印刷ジョブの 文書データと処理指示の入ったスプール・ファイルが作成されてその処理が行われます。スプール・ファイ ルが作成されると、オペレーティング・システムはそれを出力待ち行列に送ります。ジョブ待ち行列と同様 に、プリンターが使用可能になるまで出力待ち行列内には多数のスプール・ファイルが保持されます。オペ レーティング・システムからスプール・ファイルが送られる先の出力待ち行列は、ジョブ属性、ユーザー・ プロファイル、およびワークステーションの設定によって異なります。どのスプール・ファイルを印刷する にも、あらかじめプリンター装置がオンに変更されて印刷書出プログラムが開始されていなければなりませ ん。印刷書出プログラムは、システム上で活動中の各プリンターごとに実行される i5/OS 機能です。開始 後の印刷書出プログラムは、指定された 1 つ以上の出力待ち行列を監視して、そのプリンターにスプー ル・ファイルを送信します。

#### 関連概念

印刷

### プリンター出力の管理

iSeries ナビゲーターでは、プリンター出力を「基本操作」および「実行管理機能」の 2 つの場所から検出 して管理することができます。

- v 特に、印刷待ちになっているスプール・ファイルのリストを表示するには、「基本操作」を展開して 「プリンター出力」をクリックします。これで、現在のユーザーに関連したすべてのスプール・ファイ ルが表示されます。「iSeries ナビゲーター」メニューから、 「表示」 → 「このビューのカスタマイ ズ」 → 「組み込み」 を選択すれば、他の印刷ジョブを処理することができます。印刷ジョブの保留、 解放、移動、または削除、あるいは PDF への変換を行うには、スプール・ファイルを右マウス・ボタン でクリックします。さらに、スプール・ファイルのたいていのファイル属性を変更するには、「プロパ ティー」を選択します。
- v すべての出力待ち行列のリストを参照するには、「実行管理機能」を展開してから、「出力待ち行列」 をクリックします。これによって、全ユーザーの出力待ち行列がすべて表示されます。出力待ち行列 は、プリンターなどの出力装置に書き込まれるスプール・ファイルのリストが含まれるオブジェクトで す。出力待ち行列を選択して、その待ち行列用のスプール・ファイルのリストを表示します。

## <span id="page-11-0"></span>プリンターの始動

コマンド行インターフェースから、iSeries プリンターを始動できます。

プリンターを始動する前に、次の条件を確かめてください。

- プリンターがオンになっていて作動可能である。
- v プリンターまたは印刷方式が、オペレーティング・システムで構成済みになっている。

コマンド行インターフェースから iSeries プリンターを始動するには、以下のステップを実行してくださ い。

- 1. プリンターをオンに変更します。
	- a. WRKCFGSTS \*DEV \*PRT コマンドを入力します。装置のリストが「構成状況処理」画面に表示さ れます。
	- b. プリンター装置記述の横に 1 を入力してプリンターをオンに変更します。
- 2. 「印刷書出プログラム開始 (STRPRTWTR)」コマンドを使って印刷書出プログラムを開始し、印刷書出 プログラムのサービスを利用するプリンターと 1 つ以上の出力待ち行列を指定します。

### **iSeries** ナビゲーターから **iSeries** プリンターを始動するには、次のようにします。

iSeries ナビゲーターから、iSeries プリンターを始動できます。

iSeries ナビゲーターから、iSeries プリンターを始動するには以下のアクションを実行してください。

- 1. iSeries ナビゲーターで、サーバーを選択して、「基本操作」を展開し、「プリンター」をクリックしま す。
- 2. プリンターの状況 (右の区画に表示されている) が「使用不能」になっている場合、プリンターを右ク リックして「使用可能化」をクリックします。
- 3. プリンターを右クリックしてから、「スタート」をクリックします。

## 記憶装置での作業

iSeries サーバーには、固定および取り外し可能の記憶装置媒体用の多数のオプションがあります。ディス ク、ディスク・プール、テープ・カートリッジ、および CD-ROM などの記憶装置媒体の構成と保守を行う 場合は、このトピックを参考にしてください。

iSeries サーバーには、システム・データの保管のための多種多様なオプションが備えられています。iSeries サーバーには、複数の拡張装置 (またはタワー) にまたがって分散できるディスク装置が内部に組み込まれ ています。システム・オペレーターの場合、そのようなディスク装置で作業して、業務全体を通してその使 用状況を追跡する必要が生じることがあります。また、テープや光ディスク装置 (CD-ROM または DVD) などの取り外し可能メディアの処理用の多数のオプションもあります。そのような記憶装置は、システムの バックアップやデータのアーカイブに頻繁に使用されます。

#### 関連概念

ストレージ・ソリューション

## コントロール・パネルでの作業

コントロール・パネルは iSeries サーバーに対する最初のインターフェースです。システム・コントロー ル・パネルを使用して、プロセッサー・アクティビティーの判別、コンポーネント障害の分析を判別するの に役立つエラー・コードの読み取り、システムの電源オン/オフ、さらに初期プログラム・ロード (IPL) 特 性の変更を行うことができます。システムの物理コントロール・パネルを使用したり、リモート・コントロ ール・パネルをセットアップして、これらの操作を実行することができます。

<span id="page-12-0"></span>注**:** このトピックにある情報は、IBM モデル 270 および 8xx モデル・サーバーにのみ当てはまります。 別のモデル・サーバーをご使用の場合、詳細については IBM Systems Hardware Information Center を 参照してください。

コントロール・パネルから、次に示すアクションのようなシステム機能を処理することができます。

- プロヤッサー・アクティビティーを判別する
- v 問題を分析するために、属性またはエラー・コードを表示および取得する
- システムの電源をオン/オフする
- v IPL 特性を設定する

システムの物理コントロール・パネルを使用したり、リモート・コントロール・パネルをセットアップし て、これらの操作を実行することができます。仮想コントロール・パネルまたはリモート・コントロール・ パネルをセットアップすると役立ちます。コントロール・パネル機能にアクセスし、API を使用してユー ザー作成のプログラムで、リモート・コントロール・パネルを操作できます。

#### 関連概念

コントロール・パネル

#### 関連情報

[IBM Systems Hardware Information Center](http://publib.boulder.ibm.com/eserver)

## サーバーの始動と停止

iSeries サーバーは、ほとんど停止や再始動の必要がないことでよく知られています。しかし、いずれかの 保守項目やシステムの変更の場合には、 iSeries サーバーの処理をいったん停止して、初期プログラム・ロ ード (IPL) を実施する必要が生じることもあります。 iSeries の停止と開始は慎重に行う必要があります。 そのようなプロセスでの要件とオプションは、このトピックで調べて確認してください。

注**:** サーバーの始動および停止の手順は、区画に分割されたシステムを持っているかどうかで異なります。 以下の説明は、区画のない iSeries サーバーのみに当てはまります。区画に分割されたシステム (eServer™ 用のハードウェア管理コンソールを持たない) を使用している場合は、「論理区画」トピッ ク内の『論理区画を持つシステムの再始動および電源遮断』を参照してください。区画に分割されたシ ステム (eServer 用のハードウェア管理コンソールを持つ) を使用している場合は、 『eServer i5 の区 画化』を参照してください。

iSeries サーバーが構成されている方法にかかわりなく、データ喪失の防止やシステム保全性の保護のため には、サーバーの始動と停止について慎重に計画を立てる必要があります。 iSeries サーバーは、ユーザー とのさまざまな量の対話に対応にするシステムの始動の方法を複数提供します。

注**:** いくつかのシステム値によって、iSeries の始動と停止に使用できるオプションが決まります。

#### 関連概念

eServer i5 の区画化

関連タスク

論理区画を持つシステムの再始動および電源遮断

## サーバーの始動

サーバーを始動する方法と、IPL での問題を取り扱う方法を選択するには、このトピックを使用します。

<span id="page-13-0"></span>システム設定またはハードウェア構成に何らかの変更を加えた場合、初期プログラム・ロード (IPL) とい う始動シーケンスを iSeries サーバーで実施する必要があります。IPL では、システム・プログラムがシス テム補助記憶装置にある指定されたロード・ソース装置からロードされます。システム・ハードウェアもチ ェックされます。現在の状況を示す一連のシステム参照コードが iSeries サーバーのコントロール・パネル に示されて、問題が生じた場合は警告が出されます。IPL が終了すると、文字ベースのインターフェースに サインオン表示が示されるので、ユーザーは iSeries ナビゲーターを使ってサインオンできるようになりま す。

IPL 中はコントロール・パネルには、システムの現在の活動を示す一連のシステム・リソース・コード (SRC) が表示されます。

iSeries サーバーの始動ではさまざまなオプションを利用できます。

#### 関連タスク

IPL システム参照コード (SRC) ファインダー

### 構成変更なしのシステムの始動 **(**不在 **IPL)**

これは、iSeries サーバーを始動する最も一般的な方法です。このトピックは、通常の操作時にシステムを 始動する方法について解説します。

### 前提条件

この手順では、iSeries サーバーが稼働中であることを前提としています。また、初期プログラム・ロード (IPL) を開始する前にさらにいくつかの条件を満たしていなければなりません。その設定の多くはデフォル ト値ですが、不確かな場合は設定値を検証する必要があります。

- v iSeries サーバーの IPL モードは、通常 (不在 IPL) に設定しなければなりません。
- v 再始動のタイプ (QIPLTYPE) システム値を不在 (0) に設定する必要があります。
- v 使用する表示装置、プリンター、テープ装置、および制御装置などのすべての装置の電源をオンにして おいてください。

## 状態

不在 IPL を実行すると、自動的にシステム記憶域がリセットされて構成変更が認識されます。 IPL に要す る時間は、システムのサイズと複雑さによって異なりますが、数分から数時間の範囲です。不在 IPL が完 了すると、「サインオン」画面が表示装置に表示されます。

注**:** 論理区画をもつシステムでの作業の場合は、論理区画を持つシステムの再始動および電源の切り方を理 解しておく必要があります。

#### 不在 **IPL** を実行する方法

不在 IPL を実行するには、コマンド行で別のオプションを入力します。

- 1. 任意のコマンド行に ENDSYS または ENDSBS \*ALL と入力し、Enter を押します。
	- 注**:** 「システム終了 (ENDSYS)」および「サブシステム終了 (ENDSBS)」コマンドでは、遅延時間の設 定 (set time delay) のように、さらに多くのオプションが使用可能です。
- 2. WRKSBS と入力して、制御サブシステムが終了し、制限状態にあることを確認します。サブシステム 状況は RSTD であることが必要です。
- 3. 任意のコマンド行に PWRDWNSYS \*IMMED RESTART(\*YES) と入力し、Enter を押します。

<span id="page-14-0"></span>不在 IPL が完了すると、「サインオン」画面が表示装置に表示されます。不在 IPL をスケジュールするに は、「システムのシャットダウンおよび再始動をスケジュールする」を参照してください。

#### 関連概念

14 ページの『IPL [の操作モード』](#page-19-0)

操作モードを使用すると、初期プログラム・ロード (IPL) 中およびその後に、オペレーターに提示され るオプションの数を決定できます。さらに、コントロール・パネルを保護 (ロック) して、コントロー ル・パネルから無許可で、または不注意で IPL を実行することを防止できます。

27 ページの『IPL [を制御するシステム値』](#page-32-0)

このトピックで説明するシステム値を使用して、初期プログラム・ロード (IPL) のタイプ、 およびシ ステムが IPL を行う方式を制御できます。

制御サブシステム

19 [ページの『システムのシャットダウンと再始動のスケジュール』](#page-24-0)

システムの電源のオン/オフが自動的に行われるようなスケジュールをセットアップします。システムの 電源をオン/オフしたい時刻を指定することができます。 また、休日や臨時休業など、通常のスケジュ ールが変更される特殊な状況を指定することもできます。

#### 関連タスク

論理区画を持つシステムの再始動および電源遮断

#### 関連資料

ENDSYS (システム終了) コマンドの説明

ENDSBS (サブシステム終了) コマンドの説明

### **IPL (**在席 **IPL)** の際にシステムを変更する

場合によっては、IPL の途中で情報の入力やシステム値の変更が必要になることがあります。このトピック は、手動の IPL の実行に関して説明します。

## 前提条件

この手順では、iSeries サーバーが稼働中であることを前提としています。また、初期プログラム・ロード (IPL) を開始する前にさらにいくつかの条件を満たしていなければなりません。これらの設定のほとんどは デフォルト値になっていますが、現行の設定が確かでない場合は検証する必要があります。

- v iSeries サーバーの IPL モードは手動 (在席 IPL) に設定する必要があります。
- v 再始動のタイプ (QIPLTYPE) システム値を在席 (1) に設定する必要があります。
- v 使用する表示装置、プリンター、磁気テープ装置、および制御装置などのすべての装置の電源をオンに しておいてください。

### 状態

IPL オプションの変更、オペレーティング・システムのインストール、専用保守ツールの使用、論理区画の 処理またはシステム障害からの回復などを行う必要があるときは、在席 IPL を行ってください。この IPL のモードでは、始動手順の際にいくつかのプロンプトに応答することが必要です。

## 在席 **IPL** を実行するステップ

在席 IPL を実行するには、コマンド行で別のオプションを入力します。 1. 任意のコマンド行に ENDSYS または ENDSBS \*ALL と入力し、Enter を押します。

- 注**:** 「システム終了 (ENDSYS)」および「サブシステム終了 (ENDSBS)」コマンドでは、遅延時間を設 定するためのものなど、他のオプションも使用可能です。
- 2. WRKSBS と入力して、制御サブシステムが終了し、制限状態にあることを確認します。サブシステム 状況は RSTD であることが必要です。
- 3. 任意のコマンド行に PWRDWNSYS \*IMMED RESTART(\*YES) と入力し、Enter を押します。

在席 IPL を開始すると、システムは「IPL オプション」画面を表示し、 IPL 時に作業するオプションを選 択することができます。 IPL 時には、選択したオプション、またはシステムの変更のために必要なオプシ ョンがすべて表示されます。

#### 関連概念

14 ページの『IPL [の操作モード』](#page-19-0)

操作モードを使用すると、初期プログラム・ロード (IPL) 中およびその後に、オペレーターに提示され るオプションの数を決定できます。さらに、コントロール・パネルを保護 (ロック) して、コントロー ル・パネルから無許可で、または不注意で IPL を実行することを防止できます。

27 ページの『IPL [を制御するシステム値』](#page-32-0)

このトピックで説明するシステム値を使用して、初期プログラム・ロード (IPL) のタイプ、 およびシ ステムが IPL を行う方式を制御できます。

制御サブシステム

23 [ページの『パスワードを変更する』](#page-28-0)

i5/OS ライセンス・プログラムをインストールすると、そのライセンス・プログラムは検査を行って、 システムのモデル変更、特定のサービス条件、および所有権の変更を検出します。

#### 関連資料

ENDSYS (システム終了) コマンドの説明

ENDSBS (サブシステム終了) コマンドの説明

#### 在席 **IPL** の画面**:**

在席 IPL 時には、表示装置またはコンソールに、必要な画面、または選択された画面が表示されます。

以下の画面は、「IPL オプション」画面で選択した場合、初期プログラム・ロード (IPL) 時に表示されま す。

- 主要システム・オプションの設定
- システムの定義または変更

以下の画面は、システムの変更によって必要になった場合に表示されます。

- アクセス・パス編集
- v 保留中制約の編集検査

#### 主要システム・オプションの設定*:*

「主要システム・オプションの設定」画面では、自動構成、装置構成の命名法、および実行したい特殊環境 を選択することができます。

これらのオプションを設定するには、以下のステップを実行します。

- 1. 以下の説明に従って、各フィールド内の既存の値の上に重ねて新しい値を入力してください。
	- v 自動構成を有効にする
		- Y (Yes) を指定すると、ローカル装置が自動的に構成されます。
- <span id="page-16-0"></span>– N (No) を指定すると、自動構成は行われません。
- v 装置構成の命名法
	- \*NORMAL を指定すれば、iSeries サーバーに固有の命名規則が使われます。たとえば、表示装置 は DSP01、プリンターは PRT01、磁気テープ装置は TAP01、 CD-ROM 装置は OPT01 といった 名前になります。
	- \*DEVADR を指定すると、該当する装置資源名から得られる命名規則が使用されます。たとえば、 表示装置は DSP010203、プリンターは PRT010203、磁気テープ装置は TAP01、CD-ROM 装置は OPT01 となります。
- デフォルトの特殊環境
	- \*NONE は特殊環境がないことを指示します。
- 2. Enter を押します。

#### *IPL* 時のシステムの定義または変更*:*

「システムの定義または変更」により、初期プログラム・ロード (IPL) 時に、システム値およびその他の システム属性を変更できます。

「IPL 時のシステムの定義または変更」画面では、システムの構成、システム値、ネットワーク属性、ユー ザー・プロファイル、およびオブジェクトまたはファイルの属性を変更することができます。この画面は、 「IPL オプション」画面の「IPL 時のシステムの定義または変更」フィールドに Y (Yes) と入力した場合 に表示されます。

- 1. 以下のオプションのいずれかを選択してください。
	- v システムの始動の仕方を変更するには、オプション 3 (システム値コマンド) を選択します。
	- v 他のオプションのいずれかを変更する場合は、それらを選択してから終了し、IPL を継続してくださ い。
- 2. この画面上のオプションの使用が終了したら、F3 (終了および IPL の継続) を押して IPL を続行しま す。

#### 関連概念

16 ページの『IPL [時のシステム値変更』](#page-21-0)

システム値は、システムの特定の部分の操作に影響を及ぼす情報を制御します。 システム値には、変更 しても次回の初期プログラム・ロード (IPL) まで有効にならないものもあり、ただちに有効になるもの もあります。

#### 在席 *IPL* 時のアクセス・パス編集*:*

アプリケーションは、アクセス・パスを使用してデータベース・ファイル中のレコードの配列を判別しま す。アクセス・パスが変更された場合は、「アクセス・パスの再作成の編集」画面でそれらを再構成してく ださい。

アクセス・パスは、プログラムで処理するためにデータベース・ファイル内のレコードを編成する順番を定 義します。再作成が必要なアクセス・パスがある場合は、「IPL オプション」画面のあとに「アクセス・パ スの再作成の編集」画面が表示されます。

ヒント**:** この画面のそれぞれの欄およびフィールドについては、オンライン・ヘルプを参照してください。

ジャーナルはアクセス・パスの回復を実行する必要のあることがメッセージによって通知されます。ジャー ナルは、システム・オブジェクトです。これはジャーナルに関連したオブジェクトに変更が加えられたとき に、ジャーナル・レシーバーに項目を記録するために使用されます。回復可能なアクセス・パスは (記録さ

れているため)、この画面には表示されません。 IPL しきい値は順序番号が指定値より小さいか等しいアク セス・パスが IPL 時に再作成されることを示します。この値は、1 から 99 の間で設定できます (デフォ ルト値は 50 です)。 IPL しきい値が変わると、状況の値が IPL または AFTIPL であるすべてのアクセ ス・パスが、新しい IPL しきい値を反映して変更されます。

- v 再作成するアクセス・パスの順序を変更する手順は次のとおりです。
	- 1. Seq 欄を変更します。
	- 2. Enter を押します。
- v 順序を変更したくない場合は、Enter を押してください。再作成が必要なアクセス・パスが残っていれ ば、「アクセス・パスの状況の表示」画面が表示されます。

ヒント**:** 「アクセス・パスの再作成の編集」画面を終了し IPL を続行するには、Enter を押してください。

再作成を必要とするアクセス・パスがない場合は、IPL が続行されます。

F3 (終了および IPL の継続) を押すと、IPL の続行中にアクセス・パスが再作成されます。 F12 (取消し) を押した場合は、「アクセス・パスの再作成の編集」画面に戻ります。

5 秒ごとに、現在の実行時刻により画面が更新されます。すべてのアクセス・パス (順序番号が IPL しき い値以下であるアクセス・パス) の再作成が終わると、IPL が続行されます。

#### 在席 *IPL* 時の検査保留中制約の編集*:*

いくつかの物理ファイルは、初期プログラム・ロード (IPL) 時に検査の必要な制約事項が課されている可 能性があります。「保留中制約の編集検査」画面で、これらの物理ファイルの状況を検査をすることができ ます。

在席 IPL 時に、検査を要する制約があるならば、「保留中制約の編集検査」画面が表示されます。制約と は、物理ファイルに制約または制限する属性を指します。

ヒント**:** この画面のそれぞれの欄およびフィールドについては、オンライン・ヘルプを参照してください。

「保留中制約の編集検査」画面で、検査をする制約の順序番号 (1 から 99) を変更することができます。 制約の順序番号が IPL 限界値より小さいか等しい場合、その制約は IPL 時に検査されます。制約の順序番 号が、IPL 限界値より大きい場合、その制約は IPL の後に検査されます。順序番号 \*HLD は、これが 1 から 99 までの番号に変更されるまでは、制約が検査されないことを示します。IPL しきい値が変わると、 状況の値が IPL または AFTIPL であるすべての制約が、新しい IPL しきい値を反映して変更されます。

- v 検査保留制約の順序を変更する手順は次のとおりです。
	- 1. Seq 欄を変更します。
	- 2. Enter を押します。
- v 順序を変更したくない場合は、Enter を押してください。検査を要する制約が残っていれば、「制約状況 の表示」画面が表示されます。

F3 (終了および IPL の継続) を押すと、IPL の続行中に制約が検査されます。 5 秒ごとに、現在の実行時 刻により画面が更新されます。状況が IPL となっているすべての制約の検査が終わると、 IPL が続行され ます。 F12 (取消し) を押すと、「保留中制約の編集検査」画面に戻ります。

### コントロール・パネルからシステム **IPL** を変更する

実行する必要のある IPL のタイプを、システム・コントロール・パネルから指定することができます。

<span id="page-18-0"></span>モード・ボタンのないサーバーで、初期プログラム・ロード (IPL) のタイプとモードを変更するには、 「選択」ボタンを使います。IPL のタイプ (A、B、D) とモード (通常または手動) を選択するには、機能 02 を使用します。 IPL タイプとモードを選択するには、コントロール・パネルから次のアクションを実行 します。

- 1. 「選択」ボタンを使用して機能 02 を選択し、それから「機能開始」を押します。
- 2. 「選択」ボタンを使用して希望の IPL タイプとモードを選択してから、それらを保存するために「機能 開始」ボタンを押します。
- 3. また、サーバーの電源オフ時にコンソール・パネルから一度だけ設定できる高速 IPL または低速 IPL を指定することもできます。機能 02 を選択し、Enter を二度押します。次に、「選択」ボタンを使用 して F (高速)、S (低速)、または V (IPL 属性からの値) を選択します。

ハードウェア診断 IPL 属性は、この後の IPL のタイプを決定します。推奨されている設定値は \*MIN で すが、何らかのハードウェア障害が起きそうな場合は、ハードウェア診断のパラメーターで \*ALL を指定 してください。 IPL 属性を変更するには、IPL 属性の変更 (CHGIPLA) コマンドを使用します。

#### 関連概念

コントロール・パネル

#### 関連タスク

論理区画を持つシステムの再始動および電源遮断

#### **IPL** タイプ**:**

IPL タイプによって、初期プログラム・ロード (IPL) の際にシステムがどのプログラムを使用するかが決 まります。

IPL タイプには、以下の 4 つがあります。

**IPL** タイプ **A**

IPL タイプ A は、プログラム修正 (PTF) の適用や診断作業など、特別な作業のために指示された ときに使用します。たとえば、次のような状況で IPL タイプ A を使用してください。

- IPL タイプ B が失敗する
- v 手順の中で、IPL タイプ A を使用するように指示されている
- v 一時的なライセンス内部コード修正に問題があると疑われる場合

IPL タイプ A では、IPL 中および IPL 後に、ライセンス内部コードの A コピーが使用されま す。このコピーのライセンス内部コードは、永続コピーです。これは、システム・ストレージ域 A にあり、一時的に適用された修正を含んでいません。

#### **IPL** タイプ **B**

IPL タイプ B は、日常作業の場合と、PTF 手順で指示された場合に使用します。このタイプの IPL では、最新のコピーのライセンス内部コードが実行され、特定の修正を永続的に適用するとき に必要です。

IPL タイプ B では、IPL 中および IPL 後に、ライセンス内部コードの B コピーが使用されま す。これは、システム・ストレージ域 B にあり、一時的に適用された修正を含んでいます。 (プ ログラム修正についての詳細は、 『PTF でソフトウェアを最新に保つ』を参照してください。) .

**IPL** タイプ **C**

ロチェスター (Rochester) 開発サポートでは、このタイプの IPL を、ハードウェア・サービス担当 者用に予約済みです。

<span id="page-19-0"></span>重要**:** この機能は使用しないでください。この機能を不適切に使用すると、重大なデータ損失が発 生する恐れがあります。

**IPL** タイプ **D**

IPL タイプ D は、プログラムのインストールや再ロードなど、特別な作業のために指示されたと きに使用します。

IPL タイプ D では、テープ・ドライブや CD-ROM などの代替 IPL ロード・ソースから、システ ム・プログラムをロードします。

通常、IPL では、基本 IPL ロード・ソース (通常はディスク・ドライブ)に格納されているプログ ラムが使用されます。時おり、テープに格納されているプログラムなど、別のソースから IPL を 実行する必要があります。そのためには、IPL タイプ D を使用して、代替 IPL ロード・ソースか ら IPL を実行しなければなりません。

次のような状況のどれか 1 つの場合のみ IPL タイプ D を使用してください。

- v インストールまたは復元手順の中で、IPL タイプ D を使用するように指示されているとき
- v IPL タイプ B および IPL タイプ A が失敗し (つまり、基本 IPL ロード・ソースからシステム を正常に IPL できない)、サポート担当者から指示されたとき
- v 保守担当者から代替インストールを実行するように指示されたとき

#### 関連概念

15 [ページの『操作モードと](#page-20-0) IPL タイプを変更する』

IPL タイプを変更することによって、ロード・ソース・メディアから、 または代替ロード・ソース・メ ディアから初期プログラム・ロード (IPL) を実行できます。 この操作により、IPL タイプを変更し て、修正プログラム (PTF) を適用することもできます。 操作モードの変更をすると、IPL を制御する 上でいくつかのオプションが得られます。

#### 関連タスク

ソフトウェア修正の使用

#### **IPL** の操作モード**:**

操作モードを使用すると、初期プログラム・ロード (IPL) 中およびその後に、オペレーターに提示される オプションの数を決定できます。さらに、コントロール・パネルを保護 (ロック) して、コントロール・パ ネルから無許可で、または不注意で IPL を実行することを防止できます。

操作モードには、以下の 4 つがあります。

#### 通常 **(**不在時**)**

システムを通常 (不在時) モードで操作すると、パワーオンの後、IPL 中にオペレーターの介入が 不要です。

システムを通常モードでオンにした場合、システムは IPL を実行し、利用可能なすべての表示装 置に「サインオン」画面を表示します。オペレーターは、IPL 中にシステムを変更できません。専 用保守ツール (DST) およびオペレーティング・システムは、この IPL 中に画面を 1 つも表示し ません。

通常 (不在時) モードの IPL は、以下のアクションを実行する場合に使用してください。

- v 大部分の日常作業のために、IPL を実行してシステムを稼働状態にする
- リモート IPL を実行する
- v 日時を指定してオンにし、IPL を実行する

#### <span id="page-20-0"></span>手動 **(**在席時**)**

システムを手動 (在席時) モードで操作すると、電源投入後、オペレーターがコントロール・パネ ルを使って、特別の必要に応じてシステムに指示を送ることができます。

手動モードの IPL 中には、 DST (専用保守ツール) やオペレーティング・システムがメニューや プロンプトを表示するので、内部システム環境を変更することができます。これには、サービス担 当者が難しい問題を診断するためにデバッグ・モードに入ることも含まれます。

IPL に手動モードを使用し、そのモードでシステムを実行するのは、以下のアクションを実行する 場合です。

- v IPL オプション (システム値を含む) を変更する
- v オペレーティング・システムをインストールする
- プログラム修正 (PTF) をロードする
- ある種のシステム・ハードウェア・アップグレードを実施する
- v DST を使用する (上級ユーザーおよび保守専用)
- 問題を診断する (上級ユーザーおよび保守専用)
- 自動 自動モードは、自動リモート IPL、日時による自動 IPL、および電源障害の後の自動 IPL のため に使用します。
- 保護 保護モードは、コントロール・パネルを使って IPL を実行できないようにします。このモード は、IPL の形式ではありません。コントロール・パネルから無許可で、または不注意で IPL を実 行するのを防止する手段です。

#### 関連概念

8 [ページの『構成変更なしのシステムの始動](#page-13-0) (不在 IPL)』

これは、iSeries サーバーを始動する最も一般的な方法です。このトピックは、通常の操作時にシステム を始動する方法について解説します。

9 ページの『IPL (在席 IPL) [の際にシステムを変更する』](#page-14-0)

場合によっては、IPL の途中で情報の入力やシステム値の変更が必要になることがあります。 このトピ ックは、手動の IPL の実行に関して説明します。

『操作モードと IPL タイプを変更する』

IPL タイプを変更することによって、ロード・ソース・メディアから、 または代替ロード・ソース・メ ディアから初期プログラム・ロード (IPL) を実行できます。 この操作により、IPL タイプを変更し て、修正プログラム (PTF) を適用することもできます。 操作モードの変更をすると、IPL を制御する 上でいくつかのオプションが得られます。

21 [ページの『自動電源スケジュールに関する問題を解決する』](#page-26-0) 電源オンおよび電源オフのスケジュールで起きる可能性のある問題を回避します。

#### 操作モードと **IPL** タイプを変更する**:**

IPL タイプを変更することによって、ロード・ソース・メディアから、または代替ロード・ソース・メディ アから初期プログラム・ロード (IPL) を実行できます。この操作により、IPL タイプを変更して、修正プ ログラム (PTF) を適用することもできます。操作モードの変更をすると、IPL を制御する上でいくつかの オプションが得られます。

## キースティックのあるシステムの **IPL** タイプおよび操作モードを変更する

キースティックのあるシステムの IPL タイプおよび操作モードを変更するには、次のようにします。 1. キースティックを挿入します。

<span id="page-21-0"></span>2. 「モード」ボタンを使用して、 4 つの操作モード (「手動」、「通常」、「保護」、および「自動」) をスクロールし、「手動」モードを選択します。

注**:** コントロール・パネル上の表示ライトは、アクティブ・モードを表します。

- 3. 「上」または「下」ボタンを使用して、「機能 02」(「手動」モードでのみ使用可能) を選択し、「機 能開始」ボタンを押します。
- 4. 「上」または「下」ボタンを使用して、必要な IPL タイプ (A、B、C、または D) を選択し、「機能開 始」ボタンを押します。

### キースティックのないシステムの **IPL** タイプおよび操作モードを変更する

キースティックのないシステムの IPL タイプおよび操作モードを変更するには、次のようにします。

- 1. 「上」または「下」ボタンを使用し、「機能 02」を選択し、「機能開始」ボタンを押します。
- 2. 「上」または「下」ボタンを使用して、希望する IPL タイプ (A、B、C、または D) および操作モード (M=手動 または N=通常) を選択し、「機能開始」ボタンを押します。

注**:** コントロール・パネルは、IPL タイプと操作モードの両方を表示します。たとえば「B\_N」は、B タイプ IPL、通常モードを表します。

#### 関連概念

13 [ページの『](#page-18-0)IPL タイプ』

IPL タイプによって、初期プログラム・ロード (IPL) の際にシステムがどのプログラムを使用するかが 決まります。

14 ページの『IPL [の操作モード』](#page-19-0)

操作モードを使用すると、初期プログラム・ロード (IPL) 中およびその後に、オペレーターに提示され るオプションの数を決定できます。さらに、コントロール・パネルを保護 (ロック) して、コントロー ル・パネルから無許可で、または不注意で IPL を実行することを防止できます。

#### **IPL** 時のシステム値変更**:**

システム値は、システムの特定の部分の操作に影響を及ぼす情報を制御します。システム値には、変更して も次回の初期プログラム・ロード (IPL) まで有効にならないものもあり、ただちに有効になるものもあり ます。

「システム値コマンド」画面では、IPL またはシステムのその他の分野に影響を与えるシステム値を変更す ることができます。この画面は、「IPL オプション」画面の「IPL 時のシステムの定義または変更」のフィ ールドに Y (Yes) と入力した場合に表示されます (ステップ 6 を参照)。

IPL 時にシステム値を変更するためのステップは、次のとおりです。

- 1. 「IPL 時のシステムの定義または変更」画面で、オプション 3 (システム値コマンド) を選択します (「IPL 時のシステムの定義または変更」を参照) 。
- 2. オプション 3 (システム値の処理) を選択します。
- 3. 「システム値の処理」画面からオプション 2 (変更) を選択します。
- 4. 新しいシステム値を現行値に上書き入力して、Enter を押します。
- 5. F3 (終了) を押して、「システム値コマンド」画面に戻ります。
- 6. F3 (終了) を押して「IPL 時のシステムの定義または変更」画面に戻り、もう一度 F3 を押して IPL を 続行します。

## セキュリティー考慮事項

システム値を変更するには、QPGMR、QSYSOPR、または QSRV としてサインオンするか、あるいは全オ ブジェクト (\*ALLOBJ) に対する権限が必要です。システム値には、セキュリティー担当者 (全オブジェク ト (\*ALLOBJ) 権限およびセキュリティー管理者 (\*SECADM) 特殊権限を持つユーザー) しか変更できな いものもあります。

#### 関連概念

27 ページの『IPL [を制御するシステム値』](#page-32-0)

このトピックで説明するシステム値を使用して、初期プログラム・ロード (IPL) のタイプ、 およびシ ステムが IPL を行う方式を制御できます。

#### 関連タスク

11 ページの『IPL [時のシステムの定義または変更』](#page-16-0)

「システムの定義または変更」により、初期プログラム・ロード (IPL) 時に、システム値およびその他 のシステム属性を変更できます。

### **IPL** 始動プログラムの変更

初期プログラム・ロード (IPL) 時に始動されるシステム資源と、それに割り当てられている資源と属性を 変更するための始動プログラムを作成します。通常は、サブシステム、書出プログラム、および操作援助機 能がこのプログラムによって立ち上げられます。

制御サブシステムにある自動始動ジョブは、システムをセットアップするための始動プログラム (QSTRUPPGM) システム値に指定されているプログラムに制御を渡します。このプログラムは修正するこ とができます。

このプログラムの代わりにユーザー独自のプログラムを作成し、システムをセットアップするための始動プ ログラム (QSTRUPPGM) システム値にそのプログラム名を指定することができます。あるいは、自分でプ ログラムを作成する際の手本として、ライブラリー QSYS にある出荷時のプログラム QSTRUP を使用す ることもできます。これを行うには、次のようにします。

- 1. CL ソースの検索 (RTVCLSRC) コマンドを使用して、出荷時のプログラムのソースを検索します (たと えば、RTVCLSRC PGM(QSYS/QSTRUP) SRCFILE (ライブラリー名/ファイル名) を実行)。
- 2. 検索したプログラムを変更します。
- 3. CL プログラムの作成 (CRTCLPGM) コマンドを使用してプログラムを作成し、自分のライブラリーに 保管します。
- 4. このプログラムが正しく実行されるかどうかテストします。
- 5. システムをセットアップするための始動プログラム (QSTRUPPGM) システム値を、CRTCLPGM コマ ンドで指定したプログラム名とライブラリー名に変更します。

#### 関連概念

システムをセットアップするための始動プログラム (QSTRUPPGM)

### **CL** 始動プログラムのソース**:**

- CL 始動プログラムの詳細なソース情報をここで確認できます。
- 注**:** コードの例をご使用になることで、 44 [ページの『コード・ライセンスに関する特記事項』](#page-49-0) の条件に 同意されたことになります。

表 *2. CL* 始動プログラムのソース情報

| オブジェクト        | コマンド            | CL プログラム・ソース                                                                                                    |
|---------------|-----------------|----------------------------------------------------------------------------------------------------|
| <b>QSTRUP</b> | <b>CRTCLPGM</b> | PGM<br>DCL VAR(&STRWTRS) TYPE(*CHAR) LEN(1)<br>DCL VAR(&CTLSBSD) TYPE(*CHAR) LEN(20)<br>DCL VAR(&CPYR) TYPE(*CHAR) LEN(90) VALUE('+<br>5722-SS1 (C) COPYRIGHT IBM CORP 1980, 2000. +<br>LICENSED MATERIAL - PROGRAM PROPERTY OF IBM') |
|               |                 | QSYS/STRSBS SBSD(QSERVER)<br>MONMSG MSGID (CPF0000)                                                                                                    |
|               |                 | QSYS/STRSBS SBSD(QUSRWRK)<br>MONMSG MSGID (CPF0000)                                                                                                    |
|               |                 | QSYS/RLSJOBQ JOBQ(QGPL/QS36MRT)<br>MONMSG MSGID (CPF0000)                                                                                                    |
|               |                 | QSYS/RLSJOBQ JOBQ(QGPL/QS36EVOKE)<br>MONMSG MSGID (CPF0000)                                                                                                    |
|               |                 | QSYS/STRCLNUP<br>MONMSG MSGID (CPF0000)                                                                                                    |
|               |                 | QSYS/RTVSYSVAL SYSVAL(QCTLSBSD) RTNVAR(&CTLSBSD)<br>IF ((&CTLSBSD *NE 'QCTL QSYS ') +<br>*AND (&CTLSBSD *NE 'QCTL QGPL ')) GOTO DONE                                                                                                  |
|               |                 | QSYS/STRSBS SBSD(QINTER)<br>MONMSG MSGID (CPF0000)                                                                                                    |
|               |                 | QSYS/STRSBS SBSD(QBATCH)<br>MONMSG MSGID (CPF0000)                                                                                                    |
|               |                 | QSYS/STRSBS SBSD(QCMN)<br>MONMSG MSGID (CPF0000)                                                                                                    |
|               |                 | DONE:                                                                                                    |
|               |                 | QSYS/STRSBS SBSD(QSPL)<br>MONMSG MSGID (CPF0000)                                                                                                    |
|               |                 | QSYS/RTVSYSVAL SYSVAL(QSTRPRTWTR) RTNVAR(&STRWTRS)<br>IF (&STRWTRS = '0') GOTO NOWTRS                                                                                                    |
|               |                 | CALL PGM(QSYS/QWCSWTRS)<br>MONMSG MSGID (CPF0000)                                                                                                    |
|               |                 | NOWTRS:                                                                                                    |
|               |                 | <b>RETURN</b><br>CHGVAR VAR(&CPYR) VALUE(&CPYR)<br>ENDPGM                                                                                                    |

### **(QSTRUPPGM)** システムのシステム値をセットアップするための始動プログラム**:**

(QSTRUPPGM) システムのシステム値をセットアップするための始動プログラムは、始動プログラムで す。QSTRUPPGM のシステム値は、制御サブシステムの始動時に自動開始ジョブから呼び出されるプログ ラム名を指定します。このプログラムは、サブシステムやプリンターの始動などのセットアップ機能を実行 します。このシステム値は、機密保持担当者、または機密保持担当者と同等の権限を持つユーザーのみが変 更することができます。変更後のシステム値は、次回の初期プログラム・ロード (IPL) の実行から反映さ れます。QSTRUPPGM には、次のような値を指定することができます。

- <span id="page-24-0"></span>v QSTRUP QSYS: 指定したこのプログラムは、制御サブシステムの自動開始ジョブによって制御を渡さ れ、実行されます。
- v \*NONE: 自動開始ジョブは、何もプログラムを呼び出さずに正常終了します。

QSYS ライブラリーにあるデフォルトの始動プログラム QSTRUP は、次のアクションを実行します。

- v スプール処理のためのサブシステム QSPL を開始します。
- v ファイル・サーバー処理のためのサブシステム QSERVER を開始します。
- v ユーザー処理のためのサブシステム QUSRWRK を開始します。
- v ジョブ待ち行列 QS36MRT、および QS36EVOKE が保留されている場合に解放します (これらのジョブ 待ち行列は System/36™ 環境で使用されるものです)。
- v 操作援助の終結処置が設定されている場合はこの処理を開始します。
- v 「IPL オプション」画面で指定しない限り、すべての印刷書出プログラムを開始します。
- v 制御サブシステムが QCTL である場合、サブシステム QINTER、QBATCH、および QCMN を開始しま す。

表 *3.* デフォルトの始動プログラム *QSYS/QSTRUP* の詳細

| 2<br>∼                          | 長さ | CL 值<br>出荷時の<br>$\sim$                |
|---------------------------------|----|---------------------------------------|
| التقسيم المستوسط بالمستوفي<br>◡ | 20 | <b>OSYS</b><br>'I ID<br><b>OSTRUP</b> |

## システムのシャットダウンと再始動のスケジュール

システムの電源のオン/オフが自動的に行われるようなスケジュールをセットアップします。システムの電 源をオン/オフしたい時刻を指定することができます。また、休日や臨時休業など、通常のスケジュールが 変更される特殊な状況を指定することもできます。

システムによっては、定期的にシャットダウンおよび始動のスケジュールを設定したい場合があります。 iSeries サーバーではこの機能をサポートしており、ユーザーにシャットダウンが近づいていることを示す アラートを出し、その後ユーザーが作業を終えてサインオフできるように、事前定義された時間待機するス ケジュールを定義することができます。たとえば、金曜日の夜にシステムをシャットダウンし、月曜日の朝 に再始動するというスケジュールを定義することができます。スケジュールでは、サインオンしているユー ザーに送るメッセージを定義し、メッセージを送ってからシャットダウン手順を開始するまでの待機時間を 指定することもできます。

スケジュールについて作業するには、任意のコマンド行に go power と入力します。

#### 関連概念

8 [ページの『構成変更なしのシステムの始動](#page-13-0) (不在 IPL)』

これは、iSeries サーバーを始動する最も一般的な方法です。このトピックは、通常の操作時にシステム を始動する方法について解説します。

24 [ページの『サーバーの停止』](#page-29-0)

サーバーの安全なシャットダウンについてと、 制御されたサーバー再始動操作の計画についての詳細 は、このトピックを参照してください。

#### 電源オン**/**オフのスケジュールを表示する**:**

電源スケジュールの現在の設定を表示します。

電源オン/オフ・スケジュールを用いれば、日中または夜間の特定時刻でのシステムのオンおよびオフが確 実に行われます。このスケジュールを表示するには、次のようにします。

- 1. 任意のコマンド行で go power と入力し、Enter を押します。
- 2. 次に、「電源オンおよび電源オフ・タスク」メニューでオプション 1 (電源オンおよび電源オフ・スケ ジュールの表示) を選択します。

電源オン/オフ・スケジュールには、システムの電源がオンまたはオフにされる日付、曜日、および時刻 (24 時間制) が示されます。「記述」欄には、システムの通常のスケジュールと異なる日についてのコメン トが表示されます。このスケジュールはどのユーザーでも表示できます。

#### 電源オン**/**オフのデフォルトのスケジュールを変更する**:**

電源スケジュールの現在の設定を変更します。

自分専用の電源オン/オフ・スケジュールを設定するには、「電源オンおよび電源オフ・タスク (POWER)」 メニューからオプション 2 (電源オンおよび電源オフ・スケジュールの変更) を選択してください。「電源 オン/オフ・スケジュールの変更」画面で、F10 (電源オン/オフのデフォルトの変更) を押します。

この画面の「週の開始日 **(First day of week)**」フィールドに数値を入力することによって、週の開始日を 変更できます。また、システムはユーザーに、システムの電源がオフになる時点を知らせるメッセージを自 動的に送ります。 電源オフの何分前にシステムがこのメッセージを送るかを指定するには、「メッ**セージ** を送信する電源オフ前時間 **(**分**)**」フィールドに数値を入力します。

システムから電源オフ・メッセージが送られた場合、そのメッセージへの応答によって、スケジュール済み の電源オフの時刻を 30 分から 3 時間までの範囲内で遅らせることができます。システムは、指定された 時間だけ待ってから電源をオフにします。そのときに再度電源オフを遅らせることはできません。

たとえば、土曜日と日曜日には、午前 7 時 30 分にシステムをオンにし、午後 8 時にシステムをオフにし たいとします。この場合、土曜日と日曜日の横の「デフォルト電源オン」と「デフォルト電源オフ」の欄に 新しい時刻を入力します。 Enter キーを押すと、変更した時刻が「電源オン/オフ・スケジュールの表示」 画面および「電源オン/オフ・スケジュールの変更」画面に表示されます。

#### 電源オンおよび電源オフのスケジュールを単一イベントについてのみ変更する**:**

デフォルトのスケジュールは調整せずに、一度限りのシャットダウンおよび始動のスケジュールを作成しま す。

「電源オン/オフ・スケジュールの変更」画面を使用して、1 日の電源オンおよび電源オフのスケジュール を変更します。

たとえば、ある工場で 5 月 3 日水曜日の社内旅行のために、その日の開始およびシャットダウン時刻を変 更したいとすれば、次のようにします。

- 1. 従業員が旅行に参加できるようにするために、午後 2 時 30 分にシステムの電源をオフにするには、 「電源オフ」欄に 14:30 と入力します。
- 2. 日付と時刻の横の「記述」欄に「会社旅行につきクローズ」と入力して、変更の理由を示し、Enter を 押します。
- 3. 5 月 4 日木曜日のシステムの電源オンを指定するために、電源オンの欄に開始時刻として 05:30 と入 力します。

別の日付で始まるスケジュールを表示するには、どの日付からのリストが見たいのかをリストの開始位置の フィールドに入力して、Enter キーを押してください。指定した日付以降のスケジュール情報が表示されま す。

#### <span id="page-26-0"></span>自動電源スケジュールに関する問題を解決する**:**

電源オンおよび電源オフのスケジュールで起きる可能性のある問題を回避します。

電源スケジュールが正しく作動しない場合は次のようにしてください。

- · 終結処置の開始 (STRCLNUP) コマンドが、使用する始動プログラムに組み込まれていることを確認して ください。
- v 自動電源スケジューラーは、QSYSSCD というジョブを使ってスケジュール変更の要求を処理します。 QSYSSCD ジョブを開始するには、終結処置開始 (STRCLNUP) コマンドを実行する必要があります。 IBM 提供の始動プログラムには、終結処置開始 (STRCLNUP) コマンドが含まれています。前のリリー スから受け継いだ独自の始動プログラムを使用している場合は、終結処置開始 (STRCLNUP) コマンドが 含まれていないことがあります。
- v 終結処置変更 (CHGCLNUP) コマンドに Yes が指定されていて、自動終結処置が許可されていることを 確認してください。自動終結処置が許可されていない場合、QSYSSCD ジョブは開始されません。
- v 終結処置の開始 (STRCLNUP) コマンドによって、終結処置の変更 (CHGCLNUP) コマンドで指定したジ ョブ待ち行列にジョブ QSYSSCD が投入されるかどうかを確認してください。
- OSYSSCD ジョブが実行中であるかどうかを調べてください。そのジョブが保留状態のジョブ待ち行列 上にある可能性があります。
- v 終結処置の開始 (STRCLNUP) コマンドの投入されたジョブ待ち行列の最大ジョブ・パラメーターが、 \*NOMAX または 1 より大きい数に設定されているかどうか確認してください。ジョブ QSYSSCD は常 に実行されているため、最大ジョブ・パラメーターが 1 になっていると、自動終結処置および電源オフ 機能を実行する他のジョブを開始できません。ジョブ待ち行列項目上の最大ジョブ・パラメーター数を 変更するには、ジョブ待ち行列項目変更 (CHGJOBQE) コマンドを使います。
- モードが「通常」または「自動」に設定されていることを確かめます。

#### 関連概念

14 ページの『IPL [の操作モード』](#page-19-0)

操作モードを使用すると、初期プログラム・ロード (IPL) 中およびその後に、オペレーターに提示され るオプションの数を決定できます。さらに、コントロール・パネルを保護 (ロック) して、コントロー ル・パネルから無許可で、または不注意で IPL を実行することを防止できます。

### 異常 **IPL** の原因

このトピックでは、異常な初期プログラム・ロード (IPL) のいくつかの原因を説明します。

異常 IPL の原因としては次の理由が考えられます。

- v ジョブ異常終了 (ENDJOBABN) コマンドの使用。このコマンドが使用されたかどうかを確認するには、 ジョブ・ログ内にメッセージ CPC1124 が記録されていないかどうかを調べてください。
- v オプション 7 (保守ツールの開始) を使用してから「専用保守ツール (DST)」メニューのオプション 7 (オペレーター・パネル機能) を使用。
- v システムの電源遮断 (PWRDWNSYS) コマンドの代わりに (コントロール・パネルで) 電源ボタンを使 用。
- v 主記憶装置からディスクへすべてのデータが書き込まれる前に電源障害が発生。
- v オペレーティング・システムの IPL フェーズの開始時に、 B900 xxxx システム参照コードが発生 (xxxx は数字または英字) 。
- v PWRDWNSYS コマンドが完了しなかった場合、システム参照コード B900 3F10 で終了。
- v 制御サブシステムの機能チェックの結果、システムが終了。
- <span id="page-27-0"></span>v 先に 2 次区画の電源をシャットダウンせずに、1 次区画内で PWRDWNSYS コマンドを使用。
- v IPL 中にデータベース回復が未完了の時点でシステムの停止処理が開始。
- 注**:** ENDJOBABN コマンドが出された場合は、メッセージ CPI0990 が QHST 中にあります。他の理由の 場合にも、QHST 中のメッセージ CPI091D に IPL 異常の原因が記載されています。

関連タスク

トラブルシューティングおよびサービス

## システムへのサインオン

始動後に iSeries 上の機能にアクセスする際には、このトピックを参考にします。

iSeries では、どのシステム機能にアクセスするにも、その前にシステムへサインオンすることが必要で す。これにより、重要なセキュリティーが提供され、またユーザーごとのセッションをカスタマイズするこ ともできます。パスワードを検査することに加えて、オペレーティング・システムは、ユーザー・プロファ イルにアクセスする、サインオン操作を使用します。オペレーティング・システムは、このプロファイルを 使用して表示をカスタマイズし、ユーザーの言語および使用可能な機能に対応します。

### **iSeries** ナビゲーターを使用したサーバーへのサインオン

iSeries ナビゲーターを使用して、以下のステップに従い、サーバーへサインオンできます。

iSeries ナビゲーターを使用してサーバーへサインオンする手順は次のとおりです。

- 1. サーバーを選択します。
- 2. iSeries プロンプトへのサインオンの際に、お客様のユーザー ID およびパスワードを入力してくださ い。

## 文字ベースのインターフェースを使用したサーバーへのサインオン

文字ベースのインターフェースを使用して、サーバーへサインオンできます。

文字ベースのインターフェースを使用してサーバーへサインオンする手順は次のとおりです。

1. ユーザー ID およびパスワード (セキュリティーがアクティブである場合) を入力し、使用したい任意 指定の入力フィールドに必要事項を入力します。画面上のフィールドからフィールドへカーソルを移す には、タブ・キーを使用してください。

注**:**

- v 「パスワード」フィールドが表示されるのは、パスワードのセキュリティーがアクティブになっ ているときだけです。
- v 「サインオン」画面の右上の隅には、使用しているシステムの名前、そのシステムが使用してい るサブシステム、および表示装置の識別コードが表示されます。
- 2. Enter を押します。

不在時 IPL の場合は、この画面で選択したオプションまたはユーザー・プロファイル内での定義内容に 応じて、次の 1 つ以上の画面が表示されます。

- メイン・メニューが表示される。
- 別のメニューが表示される。
- v プログラムまたはプロシージャーが実行される。
- v ライブラリー・リストに現行ライブラリーが挿入される。

<span id="page-28-0"></span>実行するプログラムまたはプロシージャー、および表示するメニューを指定した場合は、まずプログラ ムまたはプロシージャーが実行され、次にメニューが表示されます。

サインオンした後、システム・パスワードを変更することができます。

システムが起動して稼働状態になったところで、次の側面を了解しておく必要があります。

- 現在は「操作援助」画面がデフォルトとなっています。
- v システム終結処置機能は、デフォルト値を用いて自動的に開始されます。
- v アテンション・キー・プログラムは、「操作援助機能 (ASSIST)」メニュー (デフォルト) が表示されま す。

## パスワードを変更する

i5/OS ライセンス・プログラムをインストールすると、そのライセンス・プログラムは検査を行って、シス テムのモデル変更、特定のサービス条件、および所有権の変更を検出します。

ライセンス・プログラムがそれらの変更または条件を検出すると、初期プログラム・ロード (IPL) を継続 する前に、システム・パスワードを入力するように指示されます。変更または条件が認識されない場合は、 システム・パスワードの要求なしに IPL は継続されます。

IPL を完了するには、正しいシステム・パスワードを入力しなければなりません。システム・パスワードを 入手できない場合、システム・オペレーターまたは IBM サービス技術員は、一定の期間だけ一時的にシス テム・パスワードの入力をバイパスすることができます。このバイパス期間を始める場合は、ただちに営業 担当員に連絡して、正しいシステム・パスワードを送るよう依頼してください。アメリカ合衆国、アジア太 平洋、カナダ、ラテンアメリカ、または日本のお客様の場合、 システム・パスワードを入手するには、営 業担当員に nonstandard RPQ S40345 を注文するよう依頼してください。ヨーロッパ、中東、またはアジア のお客様は、nonstandard RPQ S40346 を要求してください。

### 関連概念

9 ページの『IPL (在席 IPL) [の際にシステムを変更する』](#page-14-0)

場合によっては、IPL の途中で情報の入力やシステム値の変更が必要になることがあります。 このトピ ックは、手動の IPL の実行に関して説明します。

#### システム・パスワードを変更する**:**

このトピックを使用して、システム・パスワードを変更します。

- v 新しいハードウェアをインストールしたばかりのときは、最初の IPL の時点でシステム・パスワードを 変更する必要があります。これを行うには、次のステップを実行します。
	- 1. 「システム・パスワードの検査不合格」画面で、オプション 1 (システム・パスワードの変更) を選 択します。
	- 2. 「システム・パスワードの変更」画面に関する次のシステム情報が表示されます。
		- システム製造番号
		- システム・タイプ番号
		- システム・モデル番号
		- システム・パスワード・バージョン
		- プロセッサー・カード製造番号

システム・パスワードが分からない場合は、F12 (取消し) キーを使用し、「システム・パスワードの 検査不合格」画面でオプション 2 (システム・パスワードのバイパス) を選択してください。

<span id="page-29-0"></span>3. ブランクのフィールドにパスワードを入力し、Enter を押します。

- v システムが作動状態にあるときにシステム・パスワードを変更するには、次のステップを実行します。
	- 1. 在席 IPL を実行します。
	- 2. 「システム・パスワードの検査不合格」画面で、オプション 1 (システム・パスワードの変更) を選 択します。
	- 3. ブランクのフィールドにパスワードを入力し、Enter を押します。

#### システム・パスワードをバイパスする**:**

このトピックを使用して、システム・パスワードをバイパスします。

次の場合は、「システム・パスワードの検査不合格」画面を使用してシステム・パスワードをバイパスして ください。

- v システム・パスワードが分からない、または見つからない場合。
- v システム・パスワードを推測して入力し、そのパスワードが正しくないことを示すメッセージを受け取 った場合。

注**:** パスワードを 5 回誤って入力すると、IPL の再実行が必要になります。

最初の初期プログラム・ロード (IPL) の時点でシステム・パスワードをバイパスするには、次のステップ を実行します。

- 1. 「システム・パスワードの検査不合格」画面で、オプション 2 (システム・パスワードのバイパス) を 選択します。
- 2. 「システム・パスワードのバイパス」画面に関する情報を読みます。できるだけ早く営業担当員に連絡 して、バイパス期間が切れる前にシステム・パスワードを必ず受け取ってください。
- 3. F9 (バイパス) を押して IPL を続行します。

IPL が終了すると、バイパス期間として残されている時間を示す日時メッセージが出ます。

パスワードを受け取ったら、次のステップのいずれかを実行して、それを入力することができます。

- v 在席 IPL を実行し、「システム・パスワードの検査不合格」画面でオプション 1 (システム・パスワー ドの変更) を選択します。
- v 在席 IPL を実行し、「バイパス期間満了」画面でオプション 1 (システム・パスワードの変更) を選択 します。

## サーバーの停止

サーバーの安全なシャットダウンについてと、制御されたサーバー再始動操作の計画についての詳細は、こ のトピックを参照してください。

システムをオフにするときは注意が必要です。下記のタスクを完了せずにシステムをオフにすると、データ を損傷したり、システムが予期しない動作をすることがあります。 iSeries サーバーは、安全にシステムを オフにするいくつかの方法を提供します。

- v システム電源遮断 (PWRDWNSYS) コマンドを使用して、制御されたシャットダウン操作をするか、ま たはシステムを即座にシャットダウンします。
- v システムを停止するには、「電源オンおよび電源オフ・タスク (POWER)」メニューを使用します。 「電源オンおよび電源オフ」メニューに進むには、コマンド行に **go power** と入力し、 Enter キーを押 します。
- システムの電源のオン/オフが自動的に行われるようにスケジューリングすることもできます。システム の電源をオン/オフしたい時刻を指定することができます。また、休日や臨時休業など、通常のスケジュ ールが変更される特殊な状況を指定することもできます。
- v 緊急の場合には、電源プッシュボタンを使用してシステムを停止する方法があります。しかし、電源プ ッシュボタンを使用するとデータ・ファイルおよびシステム上のその他のオブジェクトにエラーが生じ る場合があります。

システムをオフにする前に、以下のタスクを完了しておく必要があります。

## すべてのバッチ・ジョブが完了し、すべてのユーザーがシステムからサインオフしている ことを確認する。

- 1. システムにサインオンしているすべてのユーザーに割り込んで、サインオフを促すメッセージを送りま す。
	- a. GO MANAGESYS と入力し、Enter を押します。
	- b. 「システム、ユーザー、および装置の管理 (MANAGESYS)」メニューでオプション 12 (サインオ ン・ユーザーの処理) を選択します。
		- 注**:** 「ユーザー・ジョブの処理」画面が表示された場合は、F21 を使用して基本操作援助レベルに切 り替える必要があります。
	- c. 「サインオン・ユーザーの処理」画面で F10 (すべてのユーザーへのメッセージの送信) を押しま す。
	- d. 「メッセージの送信」画面のメッセージ・テキストのフィールドにメッセージを入力し、F10 (送信) を押します。
- 2. ユーザーがサインオフするまで待ちます。
- 3. 「サインオン・ユーザーの処理」画面で F5 (最新表示) を押して、すべてのユーザーがサインオフした ことを確かめます。すべてのユーザーがシステムからサインオフすると、画面には自分のジョブだけが 表示されます。他のユーザーをシステムからサインオフさせるには、オプション 4 (サインオフ) を使 用してください。
	- 注**:** 制御サブシステム以外の対話式サブシステムが別個に存在する場合は、ユーザーがサインオフした ら対話式サブシステムを停止するとよいでしょう。こうすれば、システムを停止する前に他のいず れかのユーザーが再度サインオンするのを防ぐことができます。サブシステムの終了方法について は、『サブシステムを処理する』を参照してください。

### システムの電源をオフした場合に影響を受けるバッチ・ジョブの状況をチェックする

- 1. 任意のコマンド行で GO MANAGESYS と入力して、Enter を押します。
- 2. 「システム、ユーザー、および装置の管理 (MANAGESYS)」メニューでオプション 11 (ジョブの処理) を選択します。
	- 注**:** 「ユーザー・ジョブの処理」画面が表示された場合は、F21 を使用して基本操作援助レベルに切り 替える必要があります。
- 3. 「ジョブの処理」画面で、F14 (他のジョブの選択) を押します。
- 4. 「ユーザー」フィールドに \*all と入力します。
- 5. メッセージ待ち、実行中、および保留中のジョブの実行の各フィールドを除くすべてのフィールドに N を入力します。「ジョブの処理」画面が再び現れ、バッチ・ジョブがリストされます。
- 6. ジョブ待ち行列内に実行を待っているジョブがある場合は、 F22 (ジョブ待ち行列の処理) を押して 「ジョブ待ち行列の処理」画面を表示します。
- 7. 「ジョブ待ち行列の処理」画面では、実行待ちのジョブがあるジョブ待ち行列を保留します。システム を再び開始するときに、これらのジョブ待ち行列を解放してください。
- 8. F12 (取消し) を押し、「ジョブの処理」画面に戻ります。
- 9. すべてのバッチ・ジョブが処理を完了するまで、数分おきに F5 (再表示) を押します。

## 取り外し可能メディアのチェック

- 1. どのテープ装置にもテープが入っていないこと、およびどの光ディスク装置にも CD-ROM が入ってい ないことを確かめてください。
- 2. 装置に入っているテープや CD-ROM があれば、取り出します。

#### 関連概念

19 [ページの『システムのシャットダウンと再始動のスケジュール』](#page-24-0) システムの電源のオン/オフが自動的に行われるようなスケジュールをセットアップします。システムの 電源をオン/オフしたい時刻を指定することができます。 また、休日や臨時休業など、通常のスケジュ ールが変更される特殊な状況を指定することもできます。

40 [ページの『サブシステム、ジョブ待ち行列、およびメモリー・プール』](#page-45-0)

ジョブを処理するために使用される資源を処理することにより、サーバーの動作を制御します。

制御されたシャットダウンの概念

#### 関連資料

PWRDWNSYS

### システムの電源を即座にオフにする

システムがどのモードの場合でも、任意のコマンド行に「システム電源シャットダウン (PWRDWNSYS)」 コマンドを入力して、システムを停止してください。

電源遮断のオプションを表示するには、PWRDWNSYS と入力して F4 を押してください。システム電源シ ャットダウン (PWRDWNSYS) コマンドを使用するには、QSYSOPR 権限が必要です。このコマンドを実 行できない場合は、次の方法を実行してください。

## システムの電源を即時にオフにするには、次のようにします。

- 1. 任意のコマンド行に go power と入力して、「電源オンおよび電源オフ・タスク (POWER)」メニュー を表示します。
- 2. システムの電源がオンになるようにスケジュールされている次の時点まで、電源をオフにしておきたい 場合は、オプション 3 (システムの即時電源オフ) を選択します。
- 3. F16 (確認) を押し、システムを即時にオフにする選択を確認します。これによって即時シャットダウン が行われ、サブシステムはすべての活動ジョブを終了します。

## システムの電源をオフにし、即時に再始動するには、次のようにします。

- 1. 「電源オンおよび電源オフ・タスク (POWER)」メニューで、オプション 4 (システムの即時電源シャッ トダウンおよびその後の電源投入) を選択してください。
- 2. F16 (確認) を押し、選択を確認します。システムは停止し、自動的に再始動します。
- 注**:** システムがオフになっていてリモート初期プログラム・ロード (IPL) が可能な状態にあるときは、モデ ムをオンまたはオフに切り替えないでください。これを行うと、予期しないでシステムが始動されてし まう場合があります (ただし、数分後には再び自動的にオフになります)。

自動電源スケジュールか、または「電源オンおよび電源オフ・タスク (POWER)」メニューにあるオプ ションのいずれかを使用してシステムを停止すると、IPL 日時のシステム値 (QIPLDATTIM) が検査さ

<span id="page-32-0"></span>れ、必要に応じて、スケジュールされている次の電源オン時刻にリセットされます。他の方法で電源を オフにした場合はこの検査は行われないので、システムによる自動電源投入はできません。電源スケジ ュールを強制適用して日時 (QIPLDATTIM) のシステム値を更新するには、任意のコマンド行に次のコ マンドを入力します。 CHGPWRSCDE DAY(\*TODAY) PWRONTIME(\*SAME) PWROFFTIME(\*SAME)

### 電源ボタンを使用する

「電源オンおよび電源オフ・タスク (POWER™)」メニューのオプション 3 (システムの即時電源オフ) ま たはオプション 4 (システムの即時電源オフおよびその後の電源投入) を使ってシステムを停止できない場 合は、モードを「手動」に設定し、電源ボタンを使ってシステムの電源をオフにすることができます。

注**:** システムの電源をオフにするのに電源ボタンを使用すると、データ・ファイルに予期しない結果が生 じ、次回の初期プログラム・ロード (IPL) が完了するまでの時間が長くかかることがあります。電源ボ タンを使用してシステムの電源をオフにすると、すべての論理区画がシャットダウンされます。

テープ装置にテープが入っていないこと、またはディスケット装置にディスケットが入っていないこと、さ らにモードが「手動」に設定されていることを確かめてください。

システムがオフになっていてリモート IPL が可能な状態にあるときは、モデムをオンまたはオフに切り替 えないでください。これを行うと、予期しないでシステムが始動されてしまう場合があります (ただし、数 分後には再び自動的にオフになります)。

電源ボタンを使用してシステムの電源を切るには、次のステップを実行します。

- 1. コントロール・パネルで、電源ボタンを押します。「機能/データ」画面で 0 (各国共通の電源オフ記号) が明滅します。
- 2. 電源ボタンをもう一度押します。システムの電源オフが進行している間、電源オンのライトが明滅しま す。システムの電源が完全に切れると、ライトは消えます。
	- 注**:** 30 分以内にシステムの電源がオフにならない場合は、「システム・アテンション」ライトがオンに なるまで待ってください。「システム・アテンション」ライトがオンになったら、 『サービスおよ びサポート』、および 『トラブルシューティング』に進んで、問題解決に必要な手順を実施してく ださい。

## **IPL** を制御するシステム値

このトピックで説明するシステム値を使用して、初期プログラム・ロード (IPL) のタイプ、およびシステ ムが IPL を行う方式を制御できます。

iSeries ナビゲーターでは、すべてのシステム値を処理できます。iSeries ナビゲーターでシステム値を処理 するには、ご使用のシステム→「構成およびサービス」→「システム値」を選択します。 iSeries ナビ ゲーターとの接続がない場合でも、文字ベースのインターフェースを通してこれらのシステム値を使用でき ます。文字ベースのインターフェースから、システム値の処理 (WRKSYSVAL) コマンドを使用してこれら の値を変更または表示します。

### スケジュールされた再始動の許可 **(QIPLDATTIM)**

スケジュールされた再始動の許可 (QIPLDATTIM)システム値は、スケジュールされた再始動の日時を設定 します。 iSeries ナビゲーターで、ご使用のシステム → 「構成およびサービス」 → 「システム値」 → 「再始動」 → 「一般」を選択します。

日時形式を設定するには、『日付と時刻 (QDATFMT、QDATSEP、QTIMSEP)』システム値を使用します。

## 直前の再始動のタイプ **(QIPLSTS)**

「直前の再始動のタイプ」システム値は、システムが前回の IPL をどのように行ったのかを表示するため のものです。このシステム値はユーザーが変更することはできません。 iSeries ナビゲーターで、ご使用の システム → 「構成およびサービス」 → 「システム値」 → 「再始動」 → 「直前」を選択します。必要であ れば、パネルに関連したヘルプを使用してください。

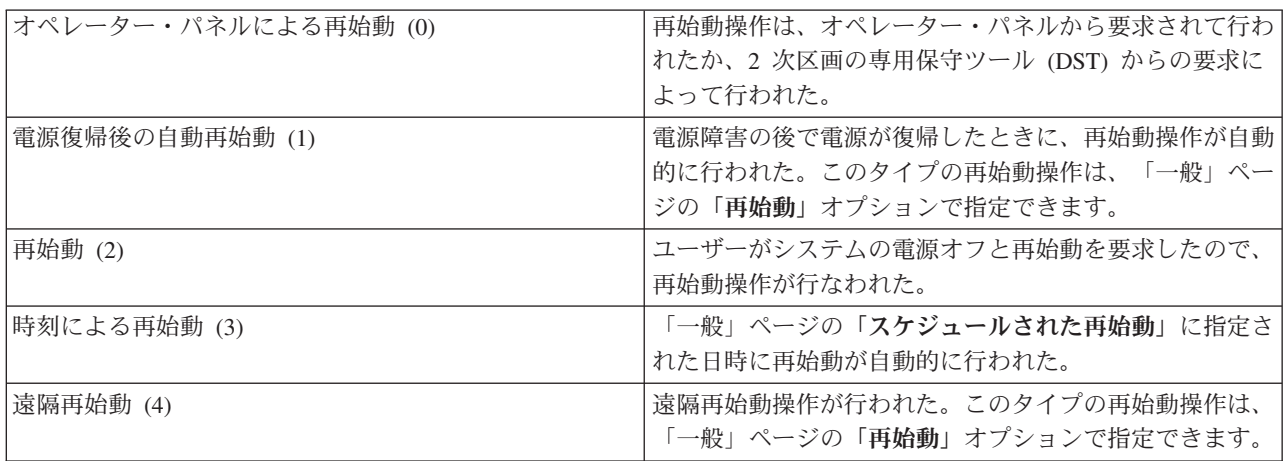

## 再始動のタイプ **(QIPLTYPE)**

「再始動のタイプ」システム値は、システムがコントロール·パネルから行う IPL のタイプを定義しま す。 iSeries ナビゲーターで、ご使用のシステム → 「構成およびサービス」 → 「システム値」 → 「再始 動」 → 「一般」を選択します。必要であれば、パネルに関連したヘルプを使用してください。

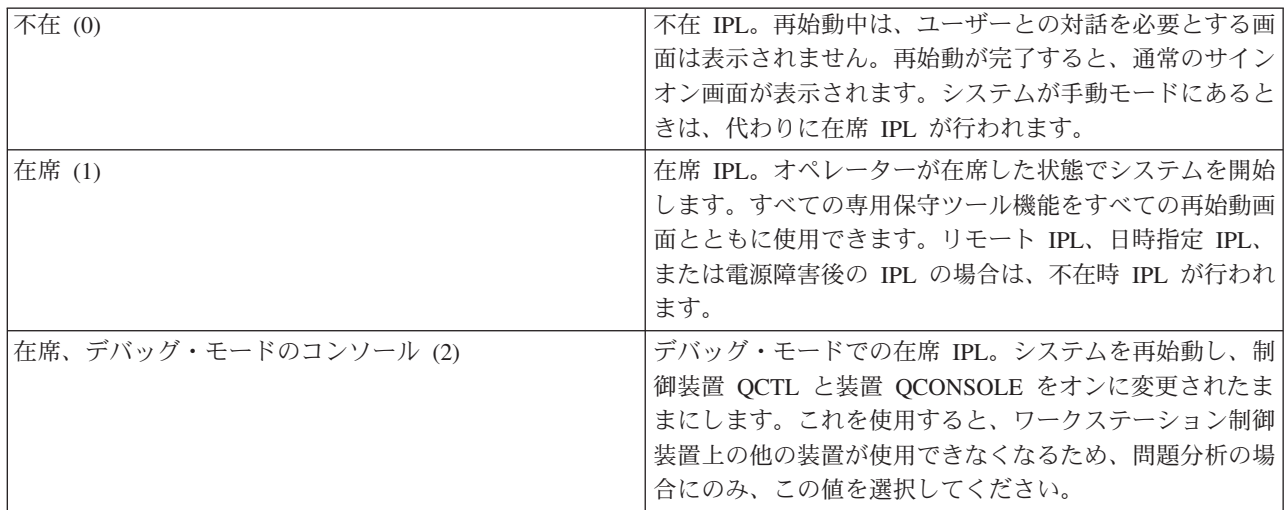

## 電源障害後の自動再始動 **(QPWRRSTIPL)**

「電源障害後の自動再始動」システム値を使用して、電源障害が発生したときに自動再始動を許可するかど うかを指定できます。 iSeries ナビゲーターで、ご使用のシステム→「構成およびサービス」 → 「システ ム値」 → 「再始動」 → 「一般」を選択します。必要であれば、パネルに関連したヘルプを使用してくださ い。

非選択 (0) まずまにはない コンクランス おくしゃ 電源障害のあとで自動再始動は行われません。

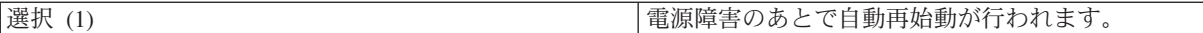

## リモート・パワーオンおよび再始動の許可 **(QRMTIPL)**

「リモート・パワーオンおよび再始動の許可」システム値を使用すると、電話とモデムまたはシステム電源 制御ネットワーク (SPCN) 信号を使ってリモート・システムを始動することができます。これは、どのよ うな電話がかかってきても、システムが再始動されることを意味します。iSeries ナビゲーターで、ご使用 のシステム → 「構成およびサービス」 → 「システム値」 → 「再始動」 → 「一般」を選択します。必要で あれば、パネルに関連したヘルプを使用してください。

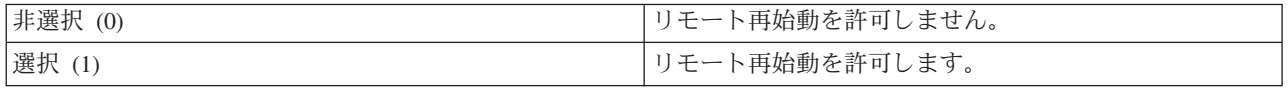

### 電源障害が発生したとき **(QUPSDLYTIM)**

「電源障害が発生したとき (QUPSDLYTIM)」システム値は、主記憶域を保管してシステムの電源をシャッ トダウンする前の待ち時間の長さを制御します。この時間内に電源が回復した場合、システムはこのタイマ ーを終了します。タイマーの方が先に終了する場合、システムは主記憶域を保管し始めるか、または常時通 電の主記憶域 (CPM) に移行します。 iSeries ナビゲーターで、ご使用のシステム→「構成およびサービ ス」 → 「システム値」 → 「電源制御」 → 「一般」を選択します。

QUPSDLYTIM の値には、次の 5 通りの選択肢があります。

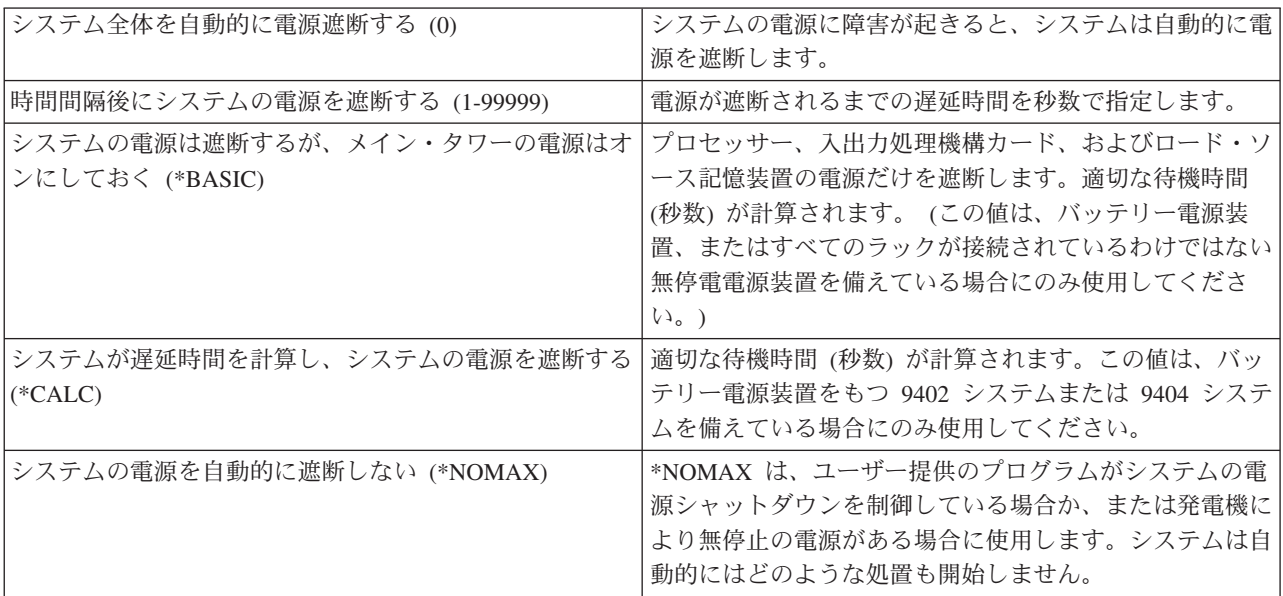

## メッセージ待ち行列とライブラリー **(QUPSMSGQ)**

「メッセージ待ち行列とライブラリー」システム値を使用すると、システムへの電源供給が中断されたとき にメッセージをどこへ送るかを指定することができます。メッセージ待ち行列に対するデフォルト値は QSYSOPR、ライブラリーに対するデフォルト値は QSYS です。 iSeries ナビゲーターで、ご使用のシステ ム → 「構成およびサービス」 → 「システム値」 → 「電源制御」 → 「一般」を選択します。必要であれ ば、パネルに関連したヘルプを使用してください。

<span id="page-35-0"></span>このシステム値は、システムへの電源供給が中断されたとき、システム・オペレーターのメッセージ待ち行 列にメッセージを送ります。

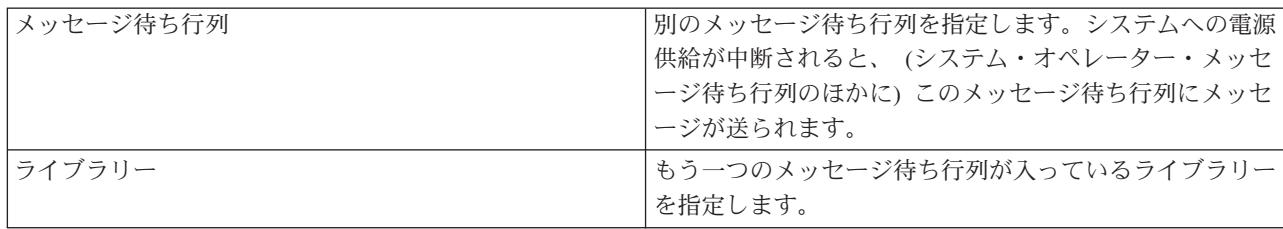

#### 関連概念

8 [ページの『構成変更なしのシステムの始動](#page-13-0) (不在 IPL)』

これは、iSeries サーバーを始動する最も一般的な方法です。このトピックは、通常の操作時にシステム を始動する方法について解説します。

9 ページの『IPL (在席 IPL) [の際にシステムを変更する』](#page-14-0)

場合によっては、IPL の途中で情報の入力やシステム値の変更が必要になることがあります。 このトピ ックは、手動の IPL の実行に関して説明します。

16 ページの『IPL [時のシステム値変更』](#page-21-0)

システム値は、システムの特定の部分の操作に影響を及ぼす情報を制御します。 システム値には、変更 しても次回の初期プログラム・ロード (IPL) まで有効にならないものもあり、ただちに有効になるもの もあります。

スケジュールされた再始動の許可

直前の再始動のタイプ

再始動のタイプ

電源障害後の自動再始動

遠隔パワーオンおよび再始動の許可

電源障害が発生したとき

メッセージ待ち行列とライブラリー

#### 関連タスク

日付と時刻 (QDATFMT、QDATSEP、QTIMSEP)

## **i5/OS** の概念

実行管理機能の基本事項、オペレーティング・システムとの対話方法、およびシステム・メンテナンスとい った、iSeries サーバーの基本コンポーネントについて解説しています。

IBM i5/OS は、iSeries サーバー用のオペレーティング・システムです。ハードウェアおよびソフトウェア 資源を管理し、ユーザーの iSeries サーバーでの処理を可能にするインターフェースを提供します。オペレ ーティング・システムを最適に使用するためには、次のようなシステムの概念を理解しておく必要がありま す。

### 基本的な実行管理機能

ジョブ iSeries サーバーによって行われるすべての作業は、ジョブと呼ばれる単位に分割されます。ジョブ のタイプと、iSeries サーバー上でのジョブの検出、モニター、および処理の方法を習得してくださ  $V_{\lambda_{\alpha}}$ 

<span id="page-36-0"></span>サブシステム、 ジョブを処理するために使用される資源を処理することにより、iSeries サーバーの動作を制御しま 待ち行列、およ す。

びメモリー・プ

ール

オブジェクト システム上で扱えるものはすべてオブジェクトと見なされます。オブジェクトは、システム・コンポ ーネントと連係するために共通のインターフェースを備えています。様々な種類のオブジェクトとそ れらの扱い方について習得してください。

## システム保守

ログとジャーナ 記録を保持することは、iSeries にとってデータの保護とシステムの問題の追跡のための重要な方法 ル です。ログとジャーナルの目的、およびそれらの使用方法を習得してください。

ソフトウェア修 最近のバージョンの iSeries ソフトウェアにはいくつかの機能が追加され、判明している問題がいく 正 つか解決されています。ソフトウェアおよびソフトウェア更新のインストールと管理の方法を習得し てください。

追加の参照情報は、『IBM 用語集』に記載されています。

#### 関連資料

iSeries 用語集

## メッセージ

メッセージとは、別のユーザー、オペレーティング・システムまたはアプリケーションが送る伝達情報のこ とです。様々な種類のメッセージと、それらの解釈と応答の方法について習得してください。

メッセージとは、人やプログラムや iSeries サーバーからメッセージ待ち行列に送られる伝達情報のことで す。すべてのユーザー・プロファイルとワークステーションには、それに関連したメッセージ待ち行列があ ります。メッセージ待ち行列にはすべて、それらが関連しているユーザーまたはワークステーションの名前 をとった名前が付けられており、ユーザーがシステムに初めてサインオンしたとき、またはワークステーシ ョンが初めて定義されたときに自動的に作成されます。 QSYSOPR プロファイルのメッセージ待ち行列 は、 iSeries サーバーがジョブの完了とシステム状況についての多数のメッセージを QSYSOPR メッセー ジ待ち行列への送信に使用するため、特に重要です。

## メッセージの処理

iSeries ナビゲーターを使用してメッセージの表示、応答、および送信を行えます。メッセージを処理する には、「基本操作」を展開して「メッセージ」をクリックします。 iSeries ナビゲーターに、ユーザーのメ ッセージ待ち行列または指定したメッセージ待ち行列のすべてのメッセージが表示されます。特定のメッセ ージに応答したり、そのメッセージを削除したり、あるいはそのプロパティーを表示するには、メッセージ を右クリックして目的のアクションを選択します。メッセージを送信するには、iSeries ナビゲーターで 「メッセージ」を右クリックして、「メッセージの送信」を選択します。

システム管理者は、メッセージのモニターと処理のために、 iSeries ナビゲーターにメッセージ・モニター をセットアップすることもできます。例として、『シナリオ: メッセージ・モニター』を参照してくださ い。

#### 関連概念

メッセージ待ち行列 シナリオ: メッセージ・モニター

## <span id="page-37-0"></span>**i5/OS**コマンド

i5/OS では制御言語 (CL) コマンドを介してユーザーの命令を解釈します。 CL を使用する際の基本的な 規則、および CL コマンドの詳細なヘルプの利用方法を習得してください。

i5/OS CL は iSeries サーバー上でコマンドを入力するための強力で柔軟な手段です。文字ベースのインタ ーフェースから CL を入力する、または CL をプログラムに含める、またはコマンドを iSeries ナビゲー ターに送るなど、CL を使用してiSeries の機能の大部分を制御できます。 iSeries のメニュー・システムと CL コマンドは最初は慣れないかもしれませんが、コマンドの構文は使いやすく、i5/OS にはコマンドを使 いやすくするための多くの機能が組み込まれています。

## **CL** コマンド構文

CL コマンドは動詞と i5/OS オブジェクトで構成されますが、形容詞が含まれることもあります (例えば、 WRKACTJOB)。

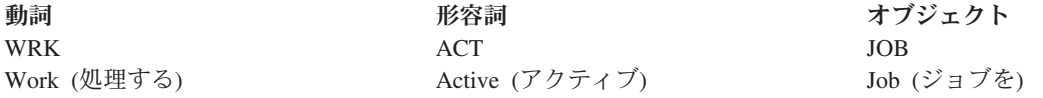

CL 構文の重要な特徴の 1 つにその一貫性があります。たとえば、扱うオブジェクトやコマンドにかかわ らず、コマンドの中で動詞 WRK が使用されているとメニューが開始され、ユーザーは指定したオブジェ クトに対して使用可能な処理を行うことができます。

## **CL** コマンドの入力

CL コマンドの入力は、iSeries ナビゲーターから、タスク・パッドの「コマンドの実行」を選択することに より行います。あるいは、iSeries の文字ベースのインターフェースのすべてのコマンド行、およびほとん どの画面からも CL コマンドを入力することができます。

すべてのコマンドに、必須およびオプションの一連のパラメーターがあります。たとえば、ライブラリー作 成 (CRTLIB) の場合、最低でも、作成する必要のあるライブラリーの名前を指定する必要があります。さ らに複雑な CL コマンドの構文は、「コマンド名 パラメーター *(*値*)*」になります。たとえば CRTLIB LIB(FRED) の場合、動詞 ″create″ がオブジェクト・タイプ ″library″ との組み合わせで入力され、ライブ ラリー名である必須パラメーター LIB が値として ″FRED″ をもたなければならないことを指定していま す。このコマンドによって、i5/OS は FRED という名前のライブラリーを作成することになります。

CL コマンドに付随するパラメーターにまだ慣れていない場合は、すでに知っているパラメーター付きでコ マンドを入力し、そのコマンドにカーソルを置いて F4 (プロンプト) を押します。 i5/OS は、そのコマン ドで使用できるオプションを表示します。パラメーターを何も使用しないでコマンドを入力した場合も、必 須フィールドを要求するプロンプトがシステムから出され、フィールド・レベルのヘルプが使用可能になり ます。たとえば CRTLIB と入力すると、i5/OS から次の画面が表示されます。

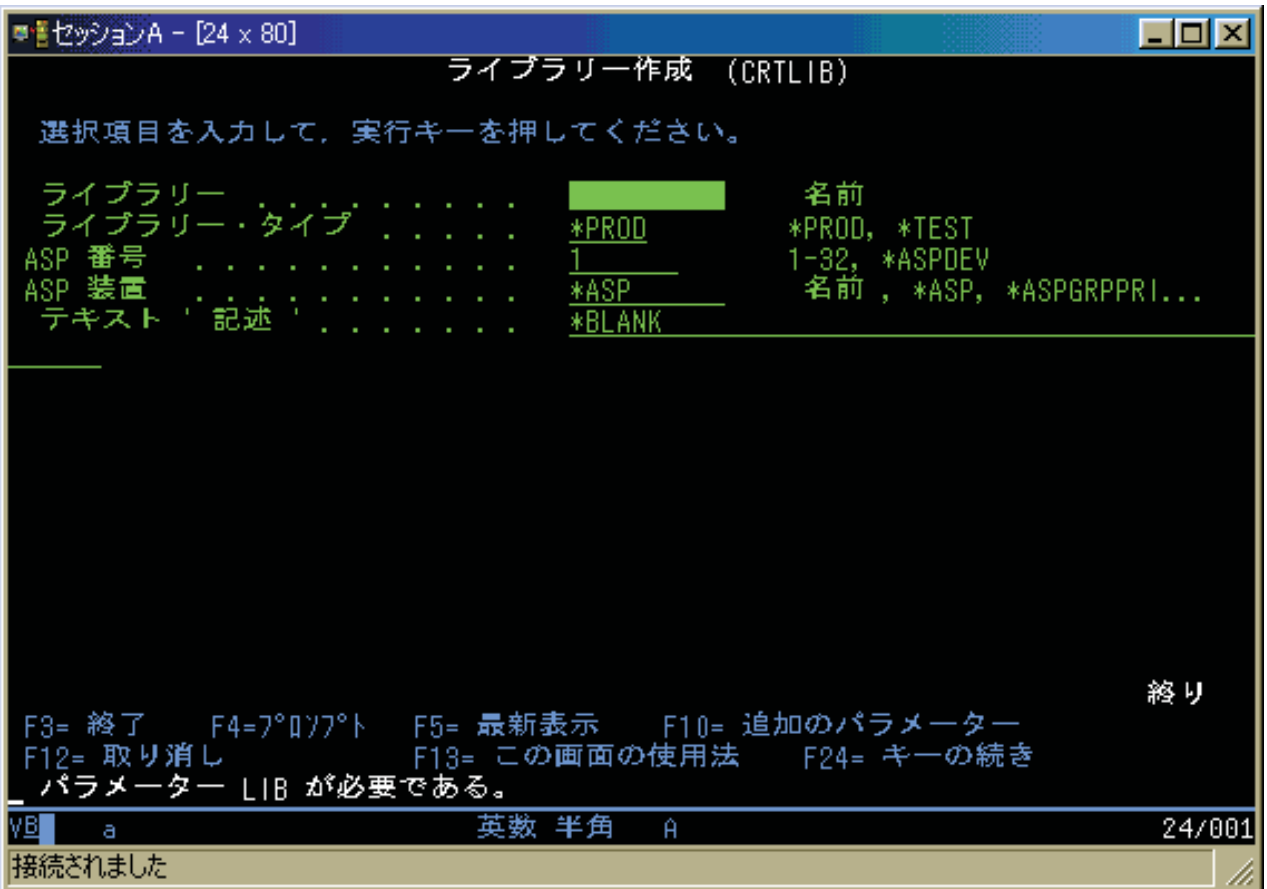

任意のフィールドに **?** と入力すると、そのパラメーターの詳細なヘルプ情報が表示されます。

## **CL** コマンドに関するヘルプの利用

i5/OS には、ユーザーの CL コマンドの利用と入力を容易にする方法がいくつか用意されています。 Command Entry プログラムは、便利なインターフェースと追加ヘルプを備えています。このプログラムを 始動するには、コマンド行から CALL QCMD と入力します。 Information Center の『CL ファインダー』 も特定のコマンドを見つけるのに役立ちます。最も重要なこととして、パラメーターを何も使用しないでコ マンドを入力したり、コマンド上にカーソルを置いて F4 (プロンプト) を押すと、関連するすべてのパラ メーターについての詳細なヘルプがあるメニューが表示されるということを覚えておいてください。

### 関連概念

2 ページの『iSeries [インターフェースの使用』](#page-7-0)

iSeries サーバーへの接続のタイプと、実行する必要のあるタスクに応じて、 iSeries インターフェース で利用できるオプションはいくつかあります。 iSeries ナビゲーター、文字ベースのインターフェー ス、およびワイヤレス・クライアントへのアクセスと使用方法を確認してください。

41 [ページの『オブジェクト』](#page-46-0)

システム上で扱えるものはすべてオブジェクトと見なされます。 オブジェクトは、システム・コンポー ネントと連係するために共通のインターフェースを備えています。 このトピックでは、様々な種類のオ ブジェクトとそれらの扱い方について説明します。

#### 関連資料

制御言語 (CL)

<span id="page-39-0"></span>i5/OS オブジェクトで操作するコマンド

関連情報

CL コマンド・ファインダー

## セキュリティーとユーザー権限

オペレーティング・システムは、ユーザー・プロファイルの情報とシステムに適用されるセキュリティー方 針に基づいて、ユーザーがアクセスできる資源を判別します。セキュリティーの設定とユーザー権限を効率 的に管理する方法を習得してください。

セキュリティーは、iSeries 操作の重要な一部です。セキュリティーは、オペレーティング・システムに組 み込まれており、システム上のほとんどすべての機能に影響を与えます。iSeries のセキュリティー環境 は、ユーザーが使用できるコマンドと機能、およびユーザーがアクセスできるオブジェクトを決定します。

セキュリティーの方針は通常、ユーザーがアクセスできるオブジェクトを制限します。オブジェクト・レベ ルのセキュリティーをもつシステムでは、オブジェクトにアクセスできる権限を規定する方法がいくつかあ ります。多くの場合、ユーザー・プロファイルが、特定のオブジェクトへのアクセス権のタイプを明示的に 付与します。これらのすべての許可を管理する作業を単純化するために、権限リストでオブジェクトのグル ープを指定し、ユーザーはそれらのリストへのアクセス権を与えられます。それらのリストにアクセスでき るということは、そのリストが指定しているすべてのオブジェクトへのアクセス権を与えることになりま す。

iSeries サーバーのセキュリティーのレベル、およびさらに詳細なセキュリティーの実施は、しばしばシス テム操作に影響を与えます。以下に示す概念は、様々なセキュリティー環境におけるユーザー要件を理解す る上で重要です。

- セキュリティ オペレーティング・システムは定義済みのいくつかのセキュリティー・レベルの中のいずれかのレベ
- ー・レベル ルで稼働します。現在実施されているセキュリティー・レベルで、システム資源への適切なアクセス 権限を付与するためにユーザー・プロファイルが規定しなければならない詳細のレベルが決まりま す。この詳細のレベルの範囲には、単純なパスワード管理から、ユーザーが読み取りや変更を行う各 オブジェクトへのアクセス権のレベルを明示的に規定することまでが含まれます。
- セキュリティー システム・セキュリティーの詳細な側面の多くは、システム値で設定されます。このシステム値によ
- のシステム値 ってセキュリティー・レベルが設定され、借用権限のような各オプションの権限付与や制限が行われ ます。
- ユーザー・プロ ユーザー・プロファイルには、個々のユーザーやグループの権限とプリファレンスの大部分が含まれ ファイル ます。 iSeries ナビゲーターを使用すると、サーバー全体のユーザーおよびグループの作成と管理を 行うことができます。
- 権限リスト オブジェクトのグループを指定する権限リストを作成できます。つまりユーザーとグループをそのリ ストに対して許可することにより、そのリストに含まれているすべてのものに対する権限をユーザー とグループに付与します。

また、ポリシーおよび権限リストに関するセキュリティーの設定は、 iSeries ナビゲーターの「セキュリテ ィー」のもとで行うことができます。

#### 関連概念

システム値

## オブジェクトへのアクセス権限

セキュリティー・レベルと他のセキュリティー設定に応じて、サーバー上のオブジェクトへの複数のレベル のアクセス権をユーザーに与えることができます。

表 *4.* アクセス権限のレベル

| アクセス     | 説明                                           |
|----------|----------------------------------------------|
|          | すべてのオブジ  サーバー上のすべてのオブジェクトへの無制限のアクセス権限を付与します。 |
| ェクト      |                                              |
| オブジェクト   | 指定したオブジェクトへのアクセス権限を付与します。                    |
| オブジェクト・  | 指定したオブジェクトに含まれるデータへのアクセス権限を付与します。            |
| データ      |                                              |
| 共通 (パブリッ | 共通(パブリック)オブジェクトへのデフォルトのアクセス権限を付与します。         |
|          |                                              |

あるユーザーはデータベース内のデータを追加、変更、および削除できる権限が必要だが、表やデータベー スそのものを削除する必要がないと想定します。このユーザーは、オブジェクト・レベルの権限ではなく、 オブジェクト・データ・レベルの権限を付与されます。

注**:** 借用権限は、ユーザーが処理しているオブジェクトによって呼び出されたオブジェクトへのアクセス権 限をユーザーに付与します。管理者はセキュリティー・システム値を使って借用権限の許可や制限を行 うことができます。

### セキュリティー・レベル

オペレーティング・システムは定義済みのいくつかのセキュリティー・レベルの中のいずれかのレベルで稼 働します。現在実施されているセキュリティー・レベルで、システム資源への適切なアクセス権限を付与す るためにユーザー・プロファイルが規定しなければならない詳細のレベルが決まります。この詳細のレベル の範囲には、単純なパスワード管理から、ユーザーが読み取りや変更を行う各オブジェクトへのアクセス権 のレベルを明示的に規定することまでが含まれます。

システムのセキュリティーは一連のレベルつまりクラスで決まります。各レベルのデータ保護およびセキュ リティーの度合いはレベルが上がるごとに強力になります。それぞれの組織の要件を満たす最適レベルを選 択してください。

単一システムでのレベルの設定を変更したり、複数システムにわたる設定を変更するときに、 iSeries ナビ ゲーターを使用できます。

レベル **20**

このレベルはパスワード・セキュリティーと言えます。このレベルでは、どのユーザーもパスワー ドとユーザー ID を持ち、これらがシステムに認識されることによってシステムにアクセスできま す。ユーザー ID と最初のパスワードは、システム管理者がユーザーに代わって作成します。

このレベルのセキュリティーでは、システムのすべてのユーザーにあらゆることに対する全面的な 権限を与えます。ユーザーはシステム上のすべてのデータ、ファイル、オブジェクトにアクセスで きます。これは内部のセキュリティーの優先度が低い中小企業には適していますが、企業の規模が 大きくなれば必ずしも適切ではありません。たとえば、誰もが機密の給与計算ファイルにアクセス できるようでは困ります。

#### レベル **30**

このレベルは資源セキュリティーと言えます。このレベルでは、各ユーザーはシステム管理者から 有効なユーザー ID とパスワードを割り当てられ、システム上のすべてに自動的にアクセスできる といったことはなくなります。ユーザーのアクセス権限は該当企業のセキュリティー・ポリシーに よって制限されます。

#### レベル **40**

このレベルはシステム保全性セキュリティーと言えます。このレベルでは、システム自体がユーザ ーから保護されます。ユーザーが書いたプログラムがポインター操作を通じてシステムの内部制御 ブロックに直接にアクセスするといったことはなくなります。

レベル 40 は、新規インストールすべてにデフォルトとして設定されるセキュリティー・レベルで す。

レベル **50**

このレベルは拡張システム保全性セキュリティーと言えます。現在のところレベル 50 は最も高い レベルのセキュリティーであり、ほとんどの企業にお勧めするレベルです。システムがユーザー作 成のプログラムから保護されるうえ、ユーザーのアクセス権はシステム上のデータに対してだけで あり、システム自体に関する情報へのアクセス権はありません。このため、システムを探ろうとす る試みに対するセキュリティーが強化されます。

#### 関連情報

iSeries セキュリティーの計画およびセットアップ

機密保護解説書 (PDF)

## ユーザー・プロファイル

ユーザー・プロファイルには、個々のユーザーやグループの権限とプリファレンスの大部分が含まれます。 iSeries ナビゲーターを使用すると、サーバー全体のユーザーおよびグループの作成と管理を行うことがで きます。

ユーザー・プロファイルには、ユーザーがシステムにサインオンすること、ユーザー自身のメッセージと出 力待ち行列を含むユーザー独自のカスタマイズ・セッションにユーザーがアクセスすること、および権限を 付与されている機能とオブジェクトにユーザーがアクセスすることを iSeries サーバーが許可するために必 要な情報が含まれています。

ユーザー・プロファイルには以下の情報が含まれます。

- システム・ユーザーのプロファイル名
- v ユーザーの権限と制限
- ユーザーが所有権または使用権限を持つオブジェクトのリスト
- メッセージ待ち行列への参照
- 出力待ち行列への参照
- ユーザーがメンバーとなっているグループ (最大 16) に関する情報
- ユーザーの前回のサインオンに関する情報
- v ジョブ属性 (内容説明と優先順位、最初に呼び出すプログラム、最初のライブラリー・リストなど)
- v 各国語設定
- ユーザー ID (UID)、グループ ID (GID)、およびホーム・ディレクトリーなどの他の属性

ユーザー・プロファイルはグループ・プロファイルに組み込まれる場合もあります。その場合、すべてのグ ループ・メンバーは、属性、特定のオブジェクトへのアクセス、オブジェクトの所有権を共用します。グル ープ・プロファイルを使用すると 1 つの変更を多数のユーザーに適用できるため、ユーザー管理作業の多 くを単純化できます。

iSeries ナビゲーターのユーザー管理機能は、iSeries サーバー全体のユーザーとグループを管理できる便利 な方法を提供します。プロファイル作成の際のセキュリティーに関する具体的な推奨事項は、『個々のユー ザー・プロファイルの計画』および『ユーザー・グループの計画』を参照してください。

## <span id="page-42-0"></span>ユーザー・プロファイルの処理

iSeries ナビゲーターを使用して、ユーザー自身のプロファイルに必要な権限が設定されていれば、ユーザ ー・プロファイルおよびグループの作成と管理を行います。「ユーザーおよびグループ」を展開してユーザ ー・プロファイルの作成と管理を行います。また、この機能を使用して、選択したユーザーに関して、メッ セージの送信、ユーザーのジョブとオブジェクトの処理などの共通のアクションをいくつか実行することも できます。

#### 関連概念

iSeries ナビゲーターのユーザー管理機能

#### 権限リスト

ユーザーがアクセスする必要がある個々のオブジェクトに対する権限を、それぞれのユーザーに付与する作 業には、多くの時間と手間がかかる場合があります。このプロセスは、権限リストを作成してそこでオブジ ェクトのグループを指定することによって単純化できます。つまりユーザーとグループをそのリストに対し て許可することにより、そのリストに含まれているすべてのものに対する権限をユーザーとグループに付与 します。

ユーザーが処理する必要があるあらゆるオブジェクトへのアクセス権をユーザーごとに明示的に規定するに は、大量の重複労力が必要になります。多くのユーザーは同じグループのオブジェクトにアクセスする必要 があるためです。このようなアクセス権を与えるための非常に簡単な方法は、権限リストを作成することで す。権限リストの内容は、ユーザーまたはグループのリスト、ユーザーまたはグループごとの権限のタイプ (使用、変更、除外)、およびこのリストでアクセス権を規定するオブジェクトのリストで構成されます。

権限リストを処理するには、 iSeries ナビゲーターで「セキュリティー」を開いて、「権限リスト」を選択 します。

たとえば、在庫データベースに関連したオブジェクトのリストを含む権限リストを作成することができま す。新規在庫品目を注文する責任があるユーザーには、データベース・オブジェクトの内容を見る権限が付 与されることになります。また、配送と受け入れを行うユーザー・グループは、部品が在庫から出入りする たびにそのデータベースを更新する必要があります。このグループは、それらのオブジェクトの内容を変更 する権限をもつことができます。

## ファイルとファイル・システム

ファイルとファイル・システムは、データベース・ファイル管理、スプール・ファイル、磁気テープ・ファ イル、および IBM iSeries サーバーの統合ファイル・システム機能に関する情報を提供します。

## 統合ファイル・システム

オペレーティング・システムのファイルは、 UNIX および Windows オペレーティング・システムのそれ とは非常に異なっています。オペレーティング・システムでは、ファイルはシステム上の一種の オブジェ クトです。各ファイルには、ファイル自体の特性と、そのファイルに関連したデータがどのように編成され ているかが記述されています。オペレーティング・システムがファイルを処理するときは、常にこの記述を 使用します。

ファイルの処理での違いのほかに、オペレーティング・システムではシステム上のファイルとオブジェクト を保管するのに固有の構造も使用します。しかし iSeries ナビゲーターの統合ファイル・システムは、 Windows オペレーティング・システムの階層に慣れている人にとっては扱いやすいものです。 UNIX ユー ザーにとっては、ファイル・ポインターの存在だけでなく、この階層のいくつかの要素も見覚えがあること でしょう。

<span id="page-43-0"></span>統合ファイル・システムには iSeries ナビゲーターでアクセスすることができます。統合ファイル・システ ムを使用して、Windows エクスプローラに似た階層を使って、システム上のファイルとライブラリーの検 索、変更、およびコピーを行うことができます。統合ファイル・システムを使用してデータ・ファイルをク ライアント PC にコピーすることができます。

## データベース・ファイル管理

ご使用のアプリケーションが iSeries サーバーでデータを作成したり、データにアクセスする際に、および データの整合性を確認する際に使用する、従来型ファイル管理機能について習得します。ファイル管理は、 iSeries サーバー上で従来型ファイル・オブジェクト (QSYS.LIB ライブラリー内の \*FILE オブジェクト) の保管およびアクセスを制御するオペレーティング・システムの一部です。

## スプール・ファイル

スプーリングは、後で処理や印刷を行うためにデータベース・ファイル内のデータを保管するシステム機能 です。スプール・ファイルを使用して、ディスケットやプリンターといった接続装置上でデータ・ファイル を管理することができます。

## 磁気テープ・ファイル

磁気テープ・ファイルとは、接続された磁気テープ装置へのアクセスを提供する装置ファイルのことです。 『磁気テープ・ファイル』トピックでは、磁気テープの特性や使用方法、およびアプリケーション・プログ ラム用の装置ファイルについて説明します。磁気テープ装置からのデータの保管およびアクセスを習得しま す。磁気テープ、磁気テープ・データ・ファイル、および磁気テープ装置ファイルに関する概念情報もそこ で入手できます。

### 関連概念

41 [ページの『オブジェクト』](#page-46-0)

システム上で扱えるものはすべてオブジェクトと見なされます。 オブジェクトは、システム・コンポー ネントと連係するために共通のインターフェースを備えています。 このトピックでは、様々な種類のオ ブジェクトとそれらの扱い方について説明します。

データベース・ファイル管理

統合ファイル・システムの保護

#### 関連情報

スプール・ファイルおよび出力待ち行列

## **i5/OS** 制限状態

時折、オペレーティング・システムを制限状態におく必要が生じることがあります。これは i5/OS オペレ ーティング・システム固有の概念であり、必要な場合にのみ実行する必要があります。制限状態について、 またそれをいつ実行する必要があるか習得してください。

制限状態とは、すべてのサブシステムが手動で、またはシステムにより自動的に終了された際に生じる状態 のことです。オペレーティング・システムが制限状態にある場合、大半のジョブはアクティブになれず、ユ ーザーもサーバーに接続できません。オペレーティング・システムを制限状態におく前に、情報が保管され ていること、また Windows サーバーといった他のサーバーが正しく電源遮断されていることを確認する必 要があります。そうしない場合、データを失うといった高いリスクを負うことになります。

以下の例では、制限状態の状況が必要であるか、またはそれが推奨されている大半の共通タスクを表示しま す。

#### <span id="page-44-0"></span>システム全体のバックアップの実行

システム全体のバックアップを実行すると、オペレーティング・システムは自動的に制限状態に置 かれます。サーバーはバックアップの対象すべてに単独でアクセスする必要があるため、制限状況 が必要になります。

#### 複数の項目を保管する

ライブラリー、文書、ディレクトリー、および記憶装置といった複数の項目をバックアップする際 に、オペレーティング・システムを制限状態に置くことをお勧めします。前に説明したように、シ ステムはバックアップするオブジェクトごとに、単独でアクセスする必要があります。システムが バックアップを試行する際に制限状態になっておらず、だれかがライブラリーを使用していると、 保管操作は正常に完了しません。

#### ソフトウェアのインストールとアップグレード

ソフトウェアのインストールおよびアップグレード中のさまざまな段階で、オペレーティング・シ ステムを制限状態にする必要があります。これらの手順の間に、これを行う方法が指示されます。

特定のタスクがこの操作の実行を必要とするような場合が数多くあります。個々のタスクには特定の要件お よび指示が含まれます。必要な場合には、以下のコマンドをコマンド行に入力することによって、オペレー ティング・システムを制限状態に置くことができます。ENDSBS SBS(\*ALL) OPTION(\*CNTRLD) DELAY(600) と 入力して Enter (キー) を押します。

注**:**

- v 遅延パラメーターの場合、大半のジョブが通常終了するようにサーバー時刻に許可される秒数を指定 します。サーバーが大容量、またビジーである場合、さらに長い遅延が必要な場合があります。詳し くは、オンライン・コマンド・ヘルプを使用してください。
- v システム終了コマンド (ENDSYS) でもシステムが制限状態になります。

サーバーはメッセージを QSYSOPR メッセージ待ち行列に送ります。これらのメッセージは、サブシステ ムが終了し、サーバーが制限状態にあることを示します。

## ジョブ

iSeries サーバーによって行われるすべての作業は、ジョブ と呼ばれる単位に分割されます。ジョブのタイ プと、iSeries サーバー上でのジョブの検出、モニター、および処理の方法を習得してください。

ジョブは、オペレーティング・システムが作業を編成し、追跡し、処理する仕組みです。ジョブには通常、 具体的なタスクを完了するためにシステムが必要とする情報がすべて含まれます。この情報には、データ・ ファイル、プログラム、およびジョブの処理中にそのジョブの処理と追跡を行うための命令が含まれます。 ジョブの複雑さは、指定した文書を印刷するような単純なタスクから、 iSeries サーバー全体にわたる情報 に基づいて報告書を生成するような複雑なプロシージャーまで、その範囲は非常に多様です。iSeries での ジョブの追跡と管理は、通常のシステム操作の重要な部分です。

ジョブは iSeries 実行管理機能における不可欠の部分です。サブシステムとジョブ待ち行列の処理も含め、 ジョブの処理の方法については、『システムの構造』を参照してください。ジョブが iSeries サーバーでど のように進行するかについての例は、『ジョブの存続期間』を参照してください。

### ジョブの処理

ジョブは iSeries ナビゲーターで処理することができます。「基本操作」フォルダーの中の「ジョブ」に、 現行ユーザーに関連したすべてのジョブが表示されます。他のジョブを表示するには、ジョブ・コンテナー を右クリックして「このビューのカスタマイズ」 → 「組み込み」を選択します。「サーバー・ジョブ」- 「組み込み」ウィンドウを使用して、「iSeries ナビゲーター」ウィンドウに表示するサーバー・ジョブの

<span id="page-45-0"></span>リストを、指定した基準を満たすものに制限することができます。また、「実行管理機能」 → 「サーバ ー・ジョブ」をクリックすると iSeries サーバーが投入したジョブが表示され、「実行管理機能」 → 「ア クティブ・ジョブ」をクリックすると現在処理中のジョブが表示されます。次の画面は iSeries ナビゲータ ーでのジョブの表示です。

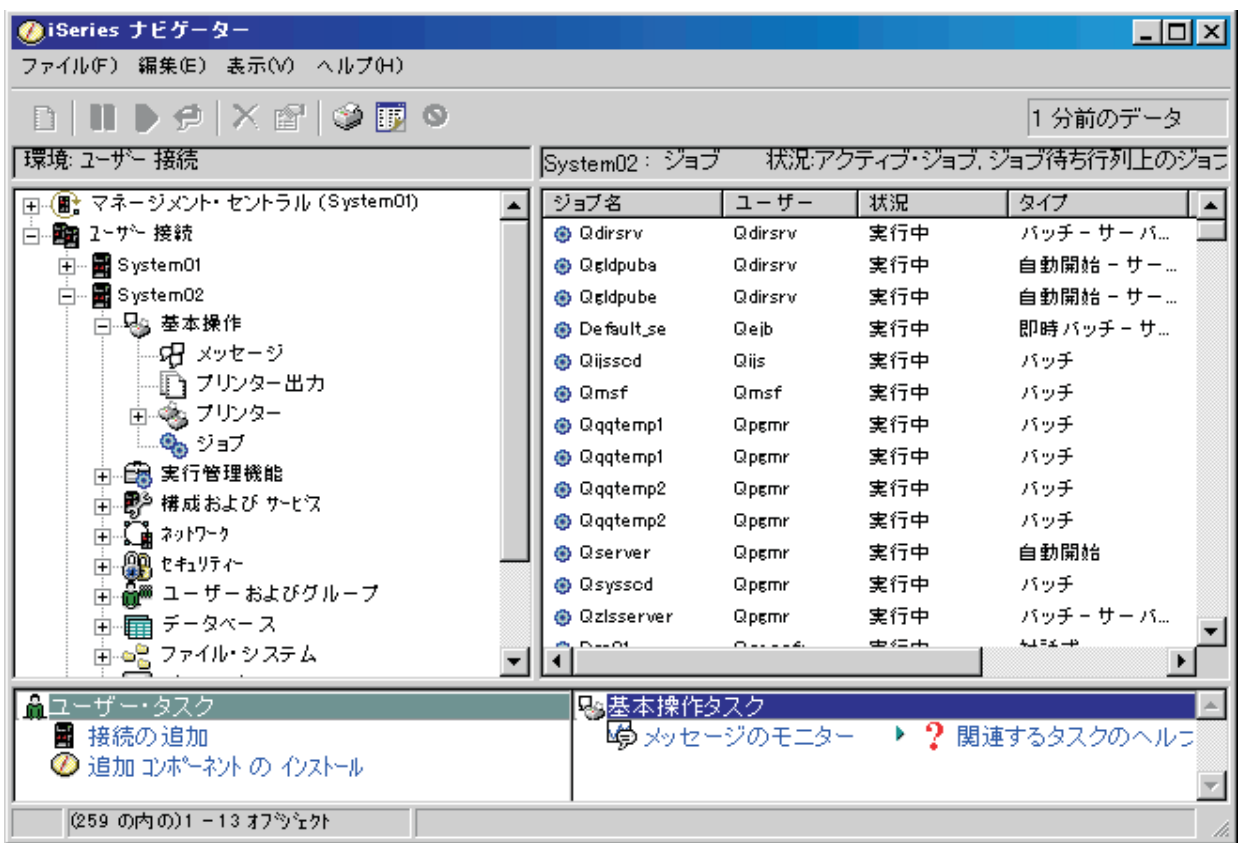

処理するジョブを見つけたら、そのジョブを右クリックして「プロパティー」を選択することにより、その ジョブの属性を表示し、またはそのジョブの待ち行列、優先順位、メッセージ、および他のフィーチャーの 変更を行うことができます。また、システム管理者は、いくつかのジョブと連動するジョブ・モニターをセ ットアップすることを決定することも可能です。

#### 関連概念

システムの構造 ジョブの開始から終了まで ジョブの管理 関連タスク ジョブ・モニターの作成

## サブシステム、ジョブ待ち行列、およびメモリー・プール

ジョブを処理するために使用される資源を処理することにより、サーバーの動作を制御します。

サブシステム、ジョブ待ち行列、およびメモリー・プールは、実行管理機能の基本的な部分です。特定のジ ョブを管理したり、システムのワークフローを調整するために、サブシステムおよびジョブ待ち行列を扱い ます。

<span id="page-46-0"></span>システム資源を効率的に使用するために、異なるタイプのジョブは異なる処理命令とシステム資源を必要と します。この要求を満たすために、オペレーティング・システムはサブシステム と呼ぶ固有の操作環境を 作成します。各サブシステムには一連のシステム資源があり、これ (特にメモリー・プール) によって各サ ブシステムがジョブを処理する速さが決まります。サブシステムには固有の処理命令と、多くの場合、少な くとも 1 つの関連したジョブ待ち行列もあります。ジョブ待ち行列は、ユーザーまたはアプリケーション から送られたジョブを、関連したサブシステムが使用可能な資源を確保できるまで保持します。次にジョブ は待ち行列からサブシステムに移動します。サブシステムでは、そのサブシステムで使用可能な命令と資源 に基づいてジョブが処理されます。最後に、ジョブ処理の結果の出力が処理され、ジョブ記述の命令によっ て経路指定されます。

このプロセスの間、ジョブの進行をモニターしたり、その優先順位を調整することができます。また、 iSeries サーバーが特定のタイプのジョブの処理中に問題が起きた場合は、サブシステムの資源を調整する 必要があります。

## サブシステム、ジョブ待ち行列、およびメモリー・プールの処理

iSeries ナビゲーターを使用して、サブシステムのプロパティーの表示、アクティブなサブシステムによっ て使用されているジョブ待ち行列の表示、サブシステムの始動と停止、およびメモリー・プールの調整を行 うことができます。これらの機能は iSeries ナビゲーターの「実行管理機能」のもとで使用できます。ただ し、サブシステムのコマンドの中には、その使用が文字ベースのインターフェースからに限られるものもあ ります。

#### 関連概念

24 [ページの『サーバーの停止』](#page-29-0) サーバーの安全なシャットダウンについてと、 制御されたサーバー再始動操作の計画についての詳細 は、このトピックを参照してください。 システムの構造 ジョブの開始から終了まで サブシステム

- メモリー・プール
- サブシステムの管理
- メモリー・プールの管理

## オブジェクト

システム上で扱えるものはすべてオブジェクトと見なされます。オブジェクトは、システム・コンポーネン トと連係するために共通のインターフェースを備えています。このトピックでは、様々な種類のオブジェク トとそれらの扱い方について説明します。

iSeries サーバーと他のサーバーとの違いの 1 つはオブジェクトの概念です。ユーザーが、オペレーティン グ・システムで変更できるのはオブジェクトのタイプのみです。たとえばデータ・ファイル、プログラム、 ライブラリー、待ち行列、ユーザー・プロファイル、および装置記述は、すべてオブジェクトのタイプで す。オペレーティング・システムでは、すべてのものをオブジェクトとして扱うことにより、ユーザーが実 行できるアクションとオペレーティング・システムがカプセル化されたデータを扱う方法を定義したインタ ーフェースをそれらの項目のすべてに対して提供することができます。また、このインターフェースによっ て様々なシステム要素間での標準化コマンドが可能になります。たとえばユーザー・プロファイルを処理す るコマンドとデータ・ファイルを扱うコマンドは類似しています。

<span id="page-47-0"></span>オブジェクトの重要なタイプの 1 つにライブラリーがあります。ライブラリーは本質的にはコンテナー、 つまり他のオブジェクトの組織構造であり、これを使用してシステム上の他のオブジェクトを参照すること ができます。ライブラリーに多数のオブジェクトを含めることができ、また特定のユーザー・プロファイル やアプリケーションに関連付けることができます。他のライブラリーを含めることができるライブラリー は、QSYS というライブラリーのみです。これにはシステム上の他のすべてのライブラリーを含めること ができます。

オペレーティング・システムのオブジェクトには多数の様々なタイプがあります。オブジェクトを検索し て、そのオブジェクト上で処置を実行することは、システム操作の基本機能です。

#### 関連概念

32 [ページの『](#page-37-0)i5/OSコマンド』

i5/OS では制御言語 (CL) コマンドを介してユーザーの命令を解釈します。 CL を使用する際の基本的 な規則、および CL コマンドの詳細なヘルプの利用方法を習得してください。

37 [ページの『ファイルとファイル・システム』](#page-42-0)

ファイルとファイル・システムは、データベース・ファイル管理、スプール・ファイル、磁気テープ・ ファイル、および IBM iSeries サーバーの統合ファイル・システム機能に関する情報を提供します。 i5/OS オブジェクト

i5/OS オブジェクトで操作するコマンド

## ログとジャーナル

記録を保持することは、システムがデータの保護とシステムの問題の追跡を行う上で重要な方法です。この トピックでは、ログとジャーナルの目的、およびそれらの使用方法を説明します。

システム上のデータと資源を保護することはオペレーティング・システムの重要な役割です。iSeries サー バーがその目標を達成するための 1 つの重要な方法は、システム資源に対して行われた変更の詳細な記録 を保持することです。この記録はログ またはジャーナル と呼ばれ、システムの問題の解決や損傷したデー タの回復に役立ちます。

## ログ

ログはデータベース・ファイルであり、これにはバックアップ、アーカイブ、回復、および媒体管理操作の ヒストリーが収められ、オンラインで表示したり、あとで参照できるように印刷することができます。ログ はバックアップと回復の状況で使用されます。ログには、ジョブの情報、一般的システム情報、および問題 も含めることができます。

| <b> ログ</b> | 説明                                                                     |
|------------|------------------------------------------------------------------------|
| ジョブ・ログ     | システムによって行われたジョブの記述、状況、およびアクションを追跡できます。                                 |
|            | ヒストリー・ロ  装置の変更、オペレーター・メッセージ、ジョブ完了、およびその他の活動などの一般的なシステ<br>  厶情報を入手できます。 |
| 問題ログ       | iSeries システム上で発生したシステムの問題の記録を検索できます。                                   |

表 *5.* ログのタイプ

## ジャーナル

ジャーナルはシステム・オブジェクトであり、これには他のシステム・オブジェクトに対して行われた変更 に関する情報が収められます。ジャーナルを使用して、データベース・ファイル、データ域、データ待ち行 列、および統合ファイル・システム・オブジェクトをリカバリーすることができます。ジャーナル処理を定 期的に行えば、保管操作などの管理タスクを迅速に行えます。

#### <span id="page-48-0"></span>関連概念

ジョブ・ログ ヒストリー・ログ 問題ログ ジャーナル管理 関連情報

バックアップおよび回復 (PDF)

## ソフトウェア修正

ソフトウェアおよびソフトウェア更新のインストールと管理には、フィックスを使用します。

IBM は複数の異なるリリースのオペレーティング・システムをサポートしており、企業は複数の iSeries サーバーで異なるバージョンを稼働させることができます。このことによって、システム操作の中には複雑 になるものもあります。異なるバージョンのオペレーティング・システムには新規または変更された機能お よびフィーチャーが含まれていることがあるためです。さらに、IBM は、リリースとリリースの間にオペ レーティング・システムおよび他のプログラムに対する更新をプログラム一時修正 (PTF) のセットで提供 しています。PTF はフィックス とも呼ばれます。システムに適用された PTF は、システム操作にも影響 を与えます。 iSeries ナビゲーターは、ソフトウェアおよび修正を企業全体で管理できる手段を提供してい ます。

#### 関連概念

iSeries ソフトウェアおよびライセンス・プログラム [メンテナンス方針の修正](http://as400service.rochester.ibm.com/s_dir/slkbase.nsf/docnumber/14854405?OpenDocument)

## システムの問題の分析と報告

この情報を使用して、いくつかの基本的なシステム問題の解決に役立ててください。また追加のヘルプを得 るために、参照資料を使用してください。

オペレーティング・システムでは、システムの問題は慎重に追跡および管理されています。このプロセスに 精通すること、ならびに基本的なトラブルシューティングおよび問題処理の手順を実行する能力は、システ ム操作の基本と言えるでしょう。

オペレーティング・システムは、問題を検出すると問題記録を生成し、メッセージをシステム・オペレータ ーのメッセージ待ち行列 (QSYSOPR) に送ります。

#### 関連概念

サーバーが問題を管理する方法

サーバーとシステムの問題の分析

システムが検出した問題の報告

サービスおよびサポート

トラブルシューティング

## システム操作の基本に関する関連情報

ここにリストされているのは、製品資料および IBM Redbooks™ (PDF フォーマット)、Web サイト、シス テム操作の基本に関連する Information Center トピックです。 PDF はどれも表示または印刷できます。

## <span id="page-49-0"></span>**IBM Redbooks**

[Printing Redbook](http://www.redbooks.ibm.com/abstracts/sg246250.html?Open)

## その他の情報

- v 印刷
- iSeries ナビゲーター

## **PDF** ファイルの保存

表示または印刷のために PDF ファイルをワークステーションに保存するには、次のようにします。

- 1. ブラウザーで PDF を右クリックする (上記のリンクを右クリックする)。
- 2. PDF をローカルに保存するオプションをクリックする。 |
	- 3. PDF を保存しようとするディレクトリーに進む。
	- 4. 「保存」をクリックする。

## **Adobe Reader** のダウンロード

これらの PDF を表示したり印刷したりするには、Adobe Reader をシステムにインストールする必要があ |

ります。 [Adobe Web](http://www.adobe.com/products/acrobat/readstep.html) サイト (www.adobe.com/products/acrobat/readstep.html) から無償でコピーをダウン | ロードできます。 |

## コード・ライセンスに関する特記事項

IBM は、お客様に、すべてのプログラム・コードのサンプルを使用することができる非独占的な著作使用 権を許諾します。お客様は、このサンプル・コードから、お客様独自の特別のニーズに合わせた類似のプロ グラムを作成することができます。

強行法規で除外を禁止されている場合を除き、IBM、そのプログラム開発者、および供給者は「プログラ | Ⅰ ム」および「プログラム」に対する技術的サポートがある場合にはその技術的サポートについて、商品性の 保証、特定目的適合性の保証および法律上の瑕疵担保責任を含むすべての明示もしくは黙示の保証責任を負 | わないものとします。 |

l IBM、そのブログラム開発者、または供給者は、いかなる場合においてもその予見の有無を問わず、以下に | 対する責任を負いません。 |

- 1. データの喪失、または損傷。 |
- 2. 直接損害、特別損害、付随的損害、間接損害、または経済上の結果的損害 |
- | 3. 逸失した利益、ビジネス上の収益、あるいは節約すべかりし費用

国または地域によっては、法律の強行規定により、上記の責任の制限が適用されない場合があります。 |

## <span id="page-50-0"></span>付録**.** 特記事項

本書は米国 IBM が提供する製品およびサービスについて作成したものです。

本書に記載の製品、サービス、または機能が日本においては提供されていない場合があります。日本で利用 可能な製品、サービス、および機能については、日本 IBM の営業担当員にお尋ねください。本書で IBM 製品、プログラム、またはサービスに言及していても、その IBM 製品、プログラム、またはサービスのみ が使用可能であることを意味するものではありません。これらに代えて、IBM の知的所有権を侵害するこ とのない、機能的に同等の製品、プログラム、またはサービスを使用することができます。ただし、IBM 以外の製品とプログラムの操作またはサービスの評価および検証は、お客様の責任で行っていただきます。

IBM は、本書に記載されている内容に関して特許権 (特許出願中のものを含む) を保有している場合があ ります。本書の提供は、お客様にこれらの特許権について実施権を許諾することを意味するものではありま せん。実施権についてのお問い合わせは、書面にて下記宛先にお送りください。

〒106-0032 東京都港区六本木 3-2-31 IBM World Trade Asia Corporation Licensing

以下の保証は、国または地域の法律に沿わない場合は、適用されません。 IBM およびその直接または間接 の子会社は、本書を特定物として現存するままの状態で提供し、商品性の保証、特定目的適合性の保証およ び法律上の瑕疵担保責任を含むすべての明示もしくは黙示の保証責任を負わないものとします。国または地 域によっては、法律の強行規定により、保証責任の制限が禁じられる場合、強行規定の制限を受けるものと します。

この情報には、技術的に不適切な記述や誤植を含む場合があります。本書は定期的に見直され、必要な変更 は本書の次版に組み込まれます。 IBM は予告なしに、随時、この文書に記載されている製品またはプログ ラムに対して、改良または変更を行うことがあります。

本書において IBM 以外の Web サイトに言及している場合がありますが、便宜のため記載しただけであ り、決してそれらの Web サイトを推奨するものではありません。それらの Web サイトにある資料は、こ の IBM 製品の資料の一部ではありません。それらの Web サイトは、お客様の責任でご使用ください。

IBM は、お客様が提供するいかなる情報も、お客様に対してなんら義務も負うことのない、自ら適切と信 ずる方法で、使用もしくは配布することができるものとします。

本プログラムのライセンス保持者で、(i) 独自に作成したプログラムとその他のプログラム (本プログラム を含む) との間での情報交換、および (ii) 交換された情報の相互利用を可能にすることを目的として、本 プログラムに関する情報を必要とする方は、下記に連絡してください。

IBM Corporation Software Interoperability Coordinator, Department YBWA 3605 Highway 52 N Rochester, MN 55901 U.S.A.

本プログラムに関する上記の情報は、適切な使用条件の下で使用することができますが、有償の場合もあり ます。

<span id="page-51-0"></span>本書で説明されているライセンス・プログラムまたはその他のライセンス資料は、IBM 所定のプログラム 契約の契約条項、IBM プログラムのご使用条件、IBM 機械コードのご使用条件、またはそれと同等の条項 に基づいて、 IBM より提供されます。

この文書に含まれるいかなるパフォーマンス・データも、管理環境下で決定されたものです。そのため、他 の操作環境で得られた結果は、異なる可能性があります。一部の測定が、開発レベルのシステムで行われた 可能性がありますが、その測定値が、一般に利用可能なシステムのものと同じである保証はありません。さ らに、一部の測定値が、推定値である可能性があります。実際の結果は、異なる可能性があります。お客様 は、お客様の特定の環境に適したデータを確かめる必要があります。

IBM 以外の製品に関する情報は、その製品の供給者、出版物、もしくはその他の公に利用可能なソースか ら入手したものです。IBM は、それらの製品のテストは行っておりません。したがって、他社製品に関す る実行性、互換性、またはその他の要求については確証できません。 IBM 以外の製品の性能に関する質問 は、それらの製品の供給者にお願いします。

本書には、日常の業務処理で用いられるデータや報告書の例が含まれています。より具体性を与えるため に、それらの例には、個人、企業、ブランド、あるいは製品などの名前が含まれている場合があります。こ れらの名称はすべて架空のものであり、名称や住所が類似する企業が実在しているとしても、それは偶然に すぎません。

### 著作権使用許諾:

本書には、様々なオペレーティング・プラットフォームでのプログラミング手法を例示するサンプル・アプ リケーション・プログラムがソース言語で掲載されています。お客様は、サンプル・プログラムが書かれて いるオペレーティング・プラットフォームのアプリケーション・プログラミング・インターフェースに準拠 したアプリケーション・プログラムの開発、使用、販売、配布を目的として、いかなる形式においても、 IBM に対価を支払うことなくこれを複製し、改変し、配布することができます。このサンプル・プログラ ムは、あらゆる条件下における完全なテストを経ていません。従って IBM は、これらのサンプル・プログ ラムについて信頼性、利便性もしくは機能性があることをほのめかしたり、保証することはできません。

それぞれの複製物、サンプル・プログラムのいかなる部分、またはすべての派生的創作物にも、次のよう に、著作権表示を入れていただく必要があります。

© (お客様の会社名) (西暦年). このコードの一部は、IBM Corp. のサンプル・プログラムから取られていま す。 © Copyright IBM Corp. \_年を入れる\_. All rights reserved.

この情報をソフトコピーでご覧になっている場合は、写真やカラーの図表は表示されない場合があります。

## プログラミング・インターフェース情報

本書「Basic system operations」には、プログラムを作成するユーザーが IBM i5/OS のサービスを使用する ためのプログラミング・インターフェースが記述されています。

## 商標

以下は、IBM Corporation の商標です。

e(ロゴ)server eServer i5/OS IBM

<span id="page-52-0"></span>IBM (ロゴ) iSeries System/36

Microsoft、Windows、Windows NT および Windows ロゴは、Microsoft Corporation の米国およびその他の 国における商標です。

UNIX は、The Open Group の米国およびその他の国における登録商標です。

他の会社名、製品名およびサービス名等はそれぞれ各社の商標です。

## 使用条件

これらの資料は、以下の条件に同意していただける場合に限りご使用いただけます。

個人使用**:** これらの資料は、すべての著作権表示その他の所有権表示をしていただくことを条件に、非商業 的な個人による使用目的に限り複製することができます。ただし、IBM の明示的な承諾をえずに、これら の資料またはその一部について、二次的著作物を作成したり、配布 (頒布、送信を含む) または表示 (上映 を含む) することはできません。

商業的使用**:**これらの資料は、すべての著作権表示その他の所有権表示をしていただくことを条件に、お客 様の企業内に限り、複製、配布、および表示することができます。ただし、IBM の明示的な承諾をえずに これらの資料の二次的著作物を作成したり、お客様の企業外で資料またはその一部を複製、配布、または表 示することはできません。

ここで明示的に許可されているもの以外に、資料や資料内に含まれる情報、データ、ソフトウェア、または その他の知的所有権に対するいかなる許可、ライセンス、または権利を明示的にも黙示的にも付与するもの ではありません。

資料の使用が IBM の利益を損なうと判断された場合や、上記の条件が適切に守られていないと判断された 場合、IBM はいつでも自らの判断により、ここで与えた許可を撤回できるものとさせていただきます。

お客様がこの情報をダウンロード、輸出、または再輸出する際には、米国のすべての輸出入関連法規を含 む、すべての関連法規を遵守するものとします。

IBM は、これらの資料の内容についていかなる保証もしません。これらの資料は、特定物として現存する ままの状態で提供され、商品性の保証、特定目的適合性の保証および法律上の瑕疵担保責任を含むすべての 明示もしくは黙示の保証責任なしで提供されます。

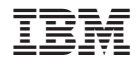

Printed in Japan